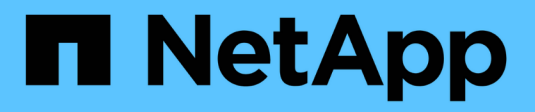

# **Cloud Volumes Service für AWS**

Cloud Manager 3.8

NetApp March 25, 2024

This PDF was generated from https://docs.netapp.com/de-de/occm38/concept\_cvs\_aws.html on March 25, 2024. Always check docs.netapp.com for the latest.

# **Inhalt**

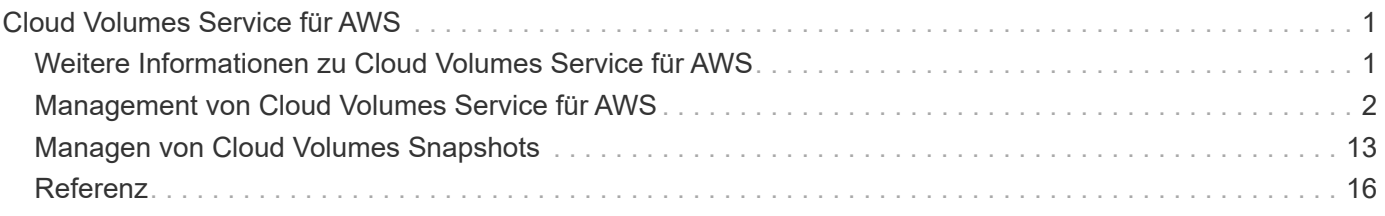

# <span id="page-2-0"></span>**Cloud Volumes Service für AWS**

# <span id="page-2-1"></span>**Weitere Informationen zu Cloud Volumes Service für AWS**

NetApp Cloud Volumes Service für AWS ist ein Cloud-nativer Fileservice, der NAS-Volumes über NFS und SMB mit All-Flash-Performance bereitstellt. Dieser Service ermöglicht die Ausführung aller Workloads, auch älterer Applikationen, in der AWS Cloud.

# **Vorteile der Nutzung von Cloud Volumes Service für AWS**

Cloud Volumes Service für AWS bietet folgende Vorteile:

- Vollständig gemanagter Service Sie müssen daher keine Storage-Geräte konfigurieren oder managen
- Unterstützung für die NAS-Protokolle NFSv3 und NFSv4.1 sowie SMB 3.0 und 3.1.1
- Sicherer Zugriff auf Linux- und Windows Elastic Container Service (ECS)-Instanzen mit Unterstützung wie:
	- Amazon Linux 2, Red hat Enterprise Linux 7.5, SLES 12 SP3 und Ubuntu 16.04 LTS
	- Windows Server 2008 R2, Windows Server 2012 R2 und Windows Server 2016
- Optionen für Pakete und Pay-as-you-go-Preise

## **Kosten**

Von der Cloud Volumes Service für AWS erstellte Volumes werden auf Grundlage Ihres Abonnements für den Service und nicht über Cloud Manager berechnet.

Es sind keine Kosten für die Entdeckung einer Region oder eines Volumens von Cloud Volumes Service für AWS durch Cloud Manager anfallen.

# **Bevor Sie beginnen**

- Cloud Manager kann vorhandene Cloud Volumes Service für AWS Abonnements und Volumes erkennen. Siehe ["NetApp Cloud Volumes Service für AWS – Account Setup Guide"](https://docs.netapp.com/us-en/cloud_volumes/aws/media/cvs_aws_account_setup.pdf) Wenn Sie Ihr Abonnement noch nicht eingerichtet haben. Dieser Einrichtungsvorgang ist für jede Region erforderlich, bevor Sie die AWS-Abonnements und -Volumes in Cloud Manager hinzufügen können.
- Sie benötigen den API-Schlüssel und den geheimen Schlüssel von Cloud Volumes, damit Sie sie an Cloud Manager bereitstellen können. ["Weitere Anweisungen finden Sie in der Dokumentation zu AWS in Cloud](https://docs.netapp.com/us-en/cloud_volumes/aws/reference_cloud_volume_apis.html#finding-the-api-url-api-key-and-secret-key) [Volumes Service"](https://docs.netapp.com/us-en/cloud_volumes/aws/reference_cloud_volume_apis.html#finding-the-api-url-api-key-and-secret-key).

## **Schnellstart**

Führen Sie die Schritte schnell durch, oder rufen Sie den nächsten Abschnitt auf, um weitere Einzelheiten zu erfahren.

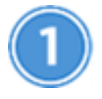

#### **Überprüfen Sie die Unterstützung Ihrer Konfiguration**

Sie haben AWS für Cloud Volumes Service eingerichtet und müssen einen der abonniert haben ["NetApp Cloud](https://aws.amazon.com/marketplace/search/results?x=0&y=0&searchTerms=netapp+cloud+volumes+service) [Volumes Service-Angebote im AWS Marketplace"](https://aws.amazon.com/marketplace/search/results?x=0&y=0&searchTerms=netapp+cloud+volumes+service).

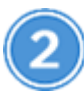

 **Fügen Sie Ihr Abonnement für Cloud Volumes Service für AWS hinzu**

Sie müssen eine Arbeitsumgebung für Volumes erstellen, die auf Ihrem Cloud Volumes Service für AWS Abonnement basiert.

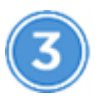

 **Cloud Volumes erstellen**

Cloud Volumes, die bereits für dieses Abonnement vorhanden sind, werden in der neuen Arbeitsumgebung angezeigt. Andernfalls erstellen Sie neue Volumes aus Cloud Manager.

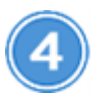

 **Cloud Volume mounten**

Binden Sie neue Cloud Volumes in Ihre AWS Instanz ein, damit Benutzer den Storage verwenden können.

## **Hilfe wird abgerufen**

Nutzen Sie den Cloud Manager Chat für allgemeine Servicefragen.

Bei technischen Support-Problemen im Zusammenhang mit Ihren Cloud Volumes verwenden Sie die 20 stellige Seriennummer "930" auf der Registerkarte "Support" der Cloud Volumes Service-Benutzeroberfläche. Verwenden Sie diese Support-ID, wenn Sie ein Web-Ticket öffnen oder Support-Anfrage stellen. Achten Sie darauf, Ihre Cloud Volumes Service Seriennummer für Support über die Cloud Volumes Service Benutzeroberfläche zu aktivieren. ["Diese Schritte werden hier erläutert".](https://docs.netapp.com/us-en/cloud_volumes/aws/task_activating_support_entitlement.html)

## **Einschränkungen**

- Cloud Manager unterstützt bei der Verwendung von Cloud Volumes Service Volumes keine Datenreplizierung zwischen Arbeitsumgebungen.
- Das Entfernen des Cloud Volumes Service für AWS Abonnements aus Cloud Manager wird nicht unterstützt. Dies ist nur über die Schnittstelle Cloud Volumes Service für AWS möglich.

## **Weiterführende Links**

- ["NetApp Cloud Central: Cloud Volumes Service für AWS"](https://cloud.netapp.com/cloud-volumes-service-for-aws)
- ["NetApp Cloud Volumes Service für AWS Dokumentation"](https://docs.netapp.com/us-en/cloud_volumes/aws/)

# <span id="page-3-0"></span>**Management von Cloud Volumes Service für AWS**

Mit Cloud Manager können Sie Cloud Volumes auf Basis Ihres erstellen ["Cloud Volumes](https://cloud.netapp.com/cloud-volumes-service-for-aws) [Service für AWS"](https://cloud.netapp.com/cloud-volumes-service-for-aws) Abonnement: Sie können auch Cloud Volumes erkennen, die Sie bereits über die Cloud Volumes Service-Schnittstelle erstellt haben, und sie einer Arbeitsumgebung hinzufügen.

## **Fügen Sie Ihr Abonnement für Cloud Volumes Service für AWS hinzu**

Unabhängig davon, ob Sie bereits Volumes über die Benutzeroberfläche von Cloud Volumes Service erstellt

haben oder ob Sie sich gerade für Cloud Volumes Service für AWS angemeldet haben und noch keine Volumes haben, müssen Sie im ersten Schritt eine Arbeitsumgebung für die Volumes erstellen, die auf Ihrem AWS Abonnement basiert.

Wenn bereits Cloud Volumes für dieses Abonnement vorhanden sind, werden die Volumes automatisch zur neuen Arbeitsumgebung hinzugefügt. Wenn Sie noch keine Cloud Volumes für das AWS Abonnement hinzugefügt haben, gehen Sie nach der Erstellung der neuen Arbeitsumgebung vor.

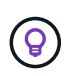

Wenn Sie über Abonnements und Volumes in mehreren AWS Regionen verfügen, müssen Sie diese Aufgabe für jede Region ausführen.

#### **Bevor Sie beginnen**

Wenn Sie in jeder Region ein Abonnement hinzufügen, müssen Sie über die folgenden Informationen verfügen:

- Cloud Volumes API-Schlüssel und geheimer Schlüssel: ["In der Dokumentation zu Cloud Volumes Service](https://docs.netapp.com/us-en/cloud_volumes/aws/reference_cloud_volume_apis.html#finding-the-api-url-api-key-and-secret-key) [für AWS erhalten Sie diese Informationen"](https://docs.netapp.com/us-en/cloud_volumes/aws/reference_cloud_volume_apis.html#finding-the-api-url-api-key-and-secret-key).
- Der Region AWS, in der das Abonnement erstellt wurde.

#### **Schritte**

- 1. Fügen Sie in Cloud Manager eine neue Arbeitsumgebung hinzu, wählen Sie den Standort **Amazon Web Services** und klicken Sie auf **Weiter**.
- 2. Wählen Sie **Cloud Volumes Service** und klicken Sie auf **Weiter**.

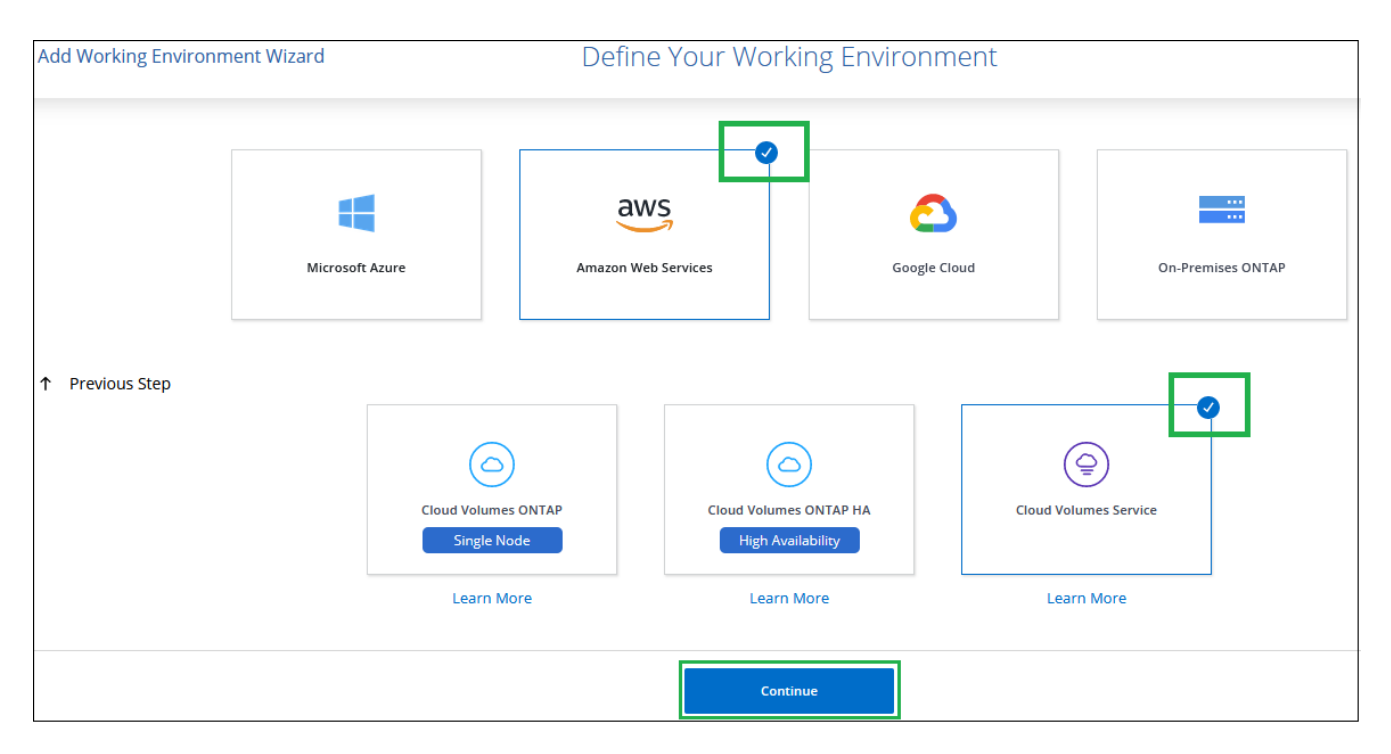

- 3. Stellen Sie Informationen zu Ihrem Cloud Volumes Service Abonnement bereit:
	- a. Geben Sie den Namen der Arbeitsumgebung ein, den Sie verwenden möchten.
	- b. Geben Sie den Cloud Volumes Service-API-Schlüssel und den geheimen Schlüssel ein.
	- c. Wählen Sie die Region von AWS aus, in der sich Ihre Cloud Volumes befinden oder wo sie implementiert werden sollen.
	- d. Klicken Sie Auf **Hinzufügen**.

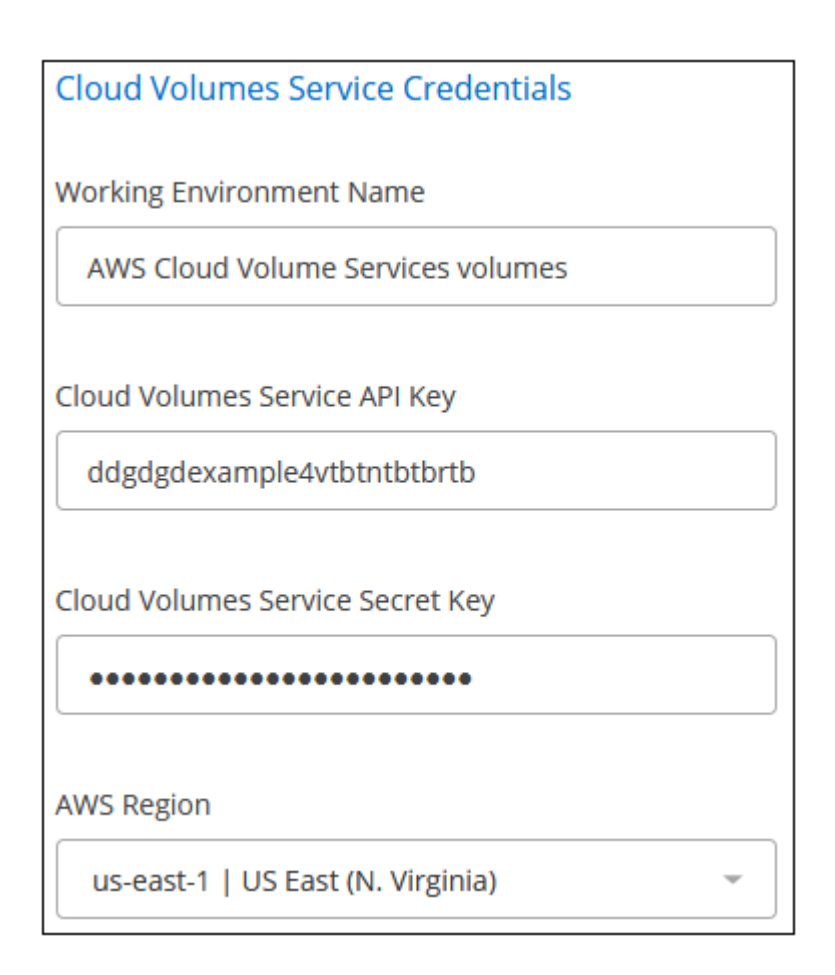

#### **Ergebnis**

In Cloud Manager wird die Konfiguration von Cloud Volumes Service für AWS auf der Seite Arbeitsumgebungen angezeigt.

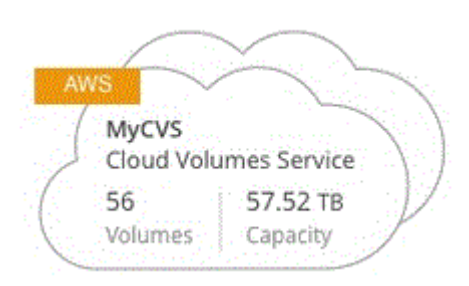

Wenn Cloud Volumes bereits für dieses Abonnement vorhanden sind, werden die Volumes automatisch der neuen Arbeitsumgebung hinzugefügt, wie im Screenshot dargestellt. Sie können weitere Cloud Volumes über Cloud Manager hinzufügen.

Wenn für dieses Abonnement keine Cloud Volumes vorhanden sind, können Sie sie jetzt erstellen.

#### **Cloud Volumes erstellen**

Für Konfigurationen, bei denen Volumes bereits in der Cloud Volumes Service-Arbeitsumgebung vorhanden sind, können Sie mit diesen Schritten neue Volumes hinzufügen.

Wenn keine Volumes vorhanden sind, können Sie das erste Volume direkt aus Cloud Manager erstellen, nachdem Sie das Cloud Volumes Service für AWS Abonnement eingerichtet haben. In der Vergangenheit musste das erste Volume direkt in der Benutzeroberfläche von Cloud Volumes Service erstellt werden.

#### **Bevor Sie beginnen**

- Wenn Sie SMB in AWS verwenden möchten, müssen Sie DNS und Active Directory einrichten.
- Wenn Sie planen, ein SMB-Volume zu erstellen, müssen Sie über einen Windows Active Directory-Server verfügen, mit dem Sie eine Verbindung herstellen können. Sie geben diese Informationen bei der Erstellung des Volumes ein. Stellen Sie außerdem sicher, dass der Admin-Benutzer in der Lage ist, ein Maschinenkonto im angegebenen Organisationseinheit-Pfad (OU) zu erstellen.
- Sie benötigen diese Informationen, wenn Sie das erste Volume in einer neuen Region/Arbeitsumgebung erstellen:
	- AWS Konto-ID: Eine 12-stellige Amazon-Account-ID ohne Bindestriche. Informationen zur Suche nach Ihrer Konto-ID finden Sie in dieser ["AWS Thema".](https://docs.aws.amazon.com/IAM/latest/UserGuide/console_account-alias.html)
	- Classless Inter-Domain Routing (CIDR) Block: Ein nicht verwendeter IPv4-CIDR-Block. Das Netzwerkpräfix muss zwischen /16 und /28 liegen und muss auch innerhalb der Bereiche liegen, die für private Netzwerke reserviert sind (RFC 1918). Wählen Sie kein Netzwerk aus, das Ihre VPC-CIDR-Zuweisungen überschneidet.

#### **Schritte**

- 1. Wählen Sie die neue Arbeitsumgebung aus und klicken Sie auf **Neues Volume hinzufügen**.
- 2. Wenn Sie das erste Volume zur Arbeitsumgebung in der Region hinzufügen, müssen Sie AWS Netzwerkinformationen hinzufügen.
	- a. Geben Sie den IPv4-Bereich (CIDR) für die Region ein.
	- b. Geben Sie die 12-stellige AWS-Konto-ID (ohne Bindestriche) ein, um Ihr Cloud Volumes Konto mit Ihrem AWS Konto zu verbinden.
	- c. Klicken Sie Auf **Weiter**.

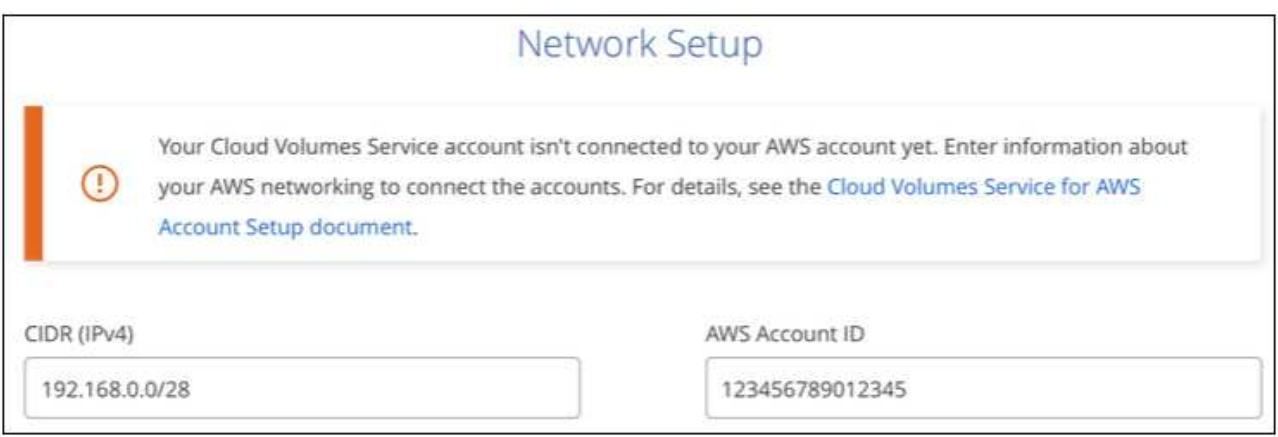

- 3. Auf der Seite Virtuelle Schnittstellen akzeptieren werden einige Schritte beschrieben, die Sie nach dem Hinzufügen des Volumes durchführen müssen, damit Sie bereit sind, diesen Schritt abzuschließen. Klicken Sie einfach wieder auf **Weiter**.
- 4. Geben Sie auf der Seite Details & Tags Einzelheiten zum Volume ein:
	- a. Geben Sie einen Namen für das Volume ein.
	- b. Geben Sie eine Größe im Bereich von 100 gib bis 90,000 gib an (entspricht 88 TIBS).

["Hier erhalten Sie weitere Informationen über zugewiesene Kapazität"](#page-17-1).

c. Geben Sie ein Service-Level an: Standard, Premium oder Extreme.

["Erfahren Sie mehr über Service-Level"](#page-17-1).

- d. Geben Sie einen oder mehrere Tag-Namen ein, um das Volume zu kategorisieren, falls Sie möchten.
- e. Klicken Sie Auf **Weiter**.

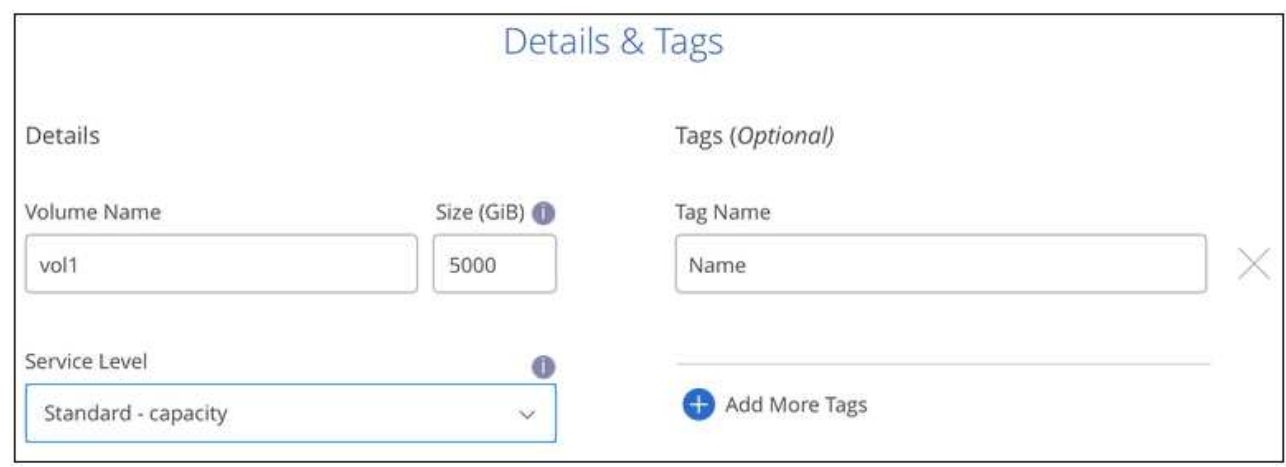

- 5. Wählen Sie auf der Seite Protokoll NFS, SMB oder Dual Protocol aus und definieren Sie die Details. Erforderliche Einträge für NFS und SMB sind in separaten Abschnitten unten dargestellt.
- 6. Geben Sie im Feld Volume Path den Namen des Volume-Exports an, den Sie beim Mounten des Volumes sehen werden.
- 7. Wenn Sie Dual-Protocol auswählen, können Sie den Sicherheitsstil durch Auswahl von NTFS oder UNIX auswählen. Sicherheitsstile beeinflussen den verwendeten Berechtigungstyp und die Art der Änderung der Berechtigungen.
	- UNIX verwendet Bits im NFSv3 Modus, und nur NFS-Clients können Berechtigungen ändern.
	- NTFS verwendet NTFS ACLs. Nur SMB-Clients können Berechtigungen ändern.
- 8. Für NFS:
	- a. Wählen Sie im Feld NFS-Version NFSv3, NFSv4.1 oder beides, je nach Ihren Anforderungen.
	- b. Optional können Sie eine Exportrichtlinie erstellen, um die Clients zu identifizieren, die auf das Volume zugreifen können. Geben Sie Folgendes an:
		- Zulässige Clients unter Verwendung einer IP-Adresse oder eines Classless Inter-Domain Routing (CIDR).
		- Zugriffsrechte als Lese- und Schreibgeschützt.
		- Zugriffsprotokoll (oder Protokolle, wenn das Volume sowohl NFSv3 als auch NFSv4.1 Zugriff ermöglicht) für Benutzer verwendet.
		- Klicken Sie auf **+ Add Export Policy Rule**, wenn Sie zusätzliche Exportrichtlinien-Regeln definieren möchten.

Das folgende Bild zeigt die für das NFS-Protokoll ausgefüllte Volume-Seite:

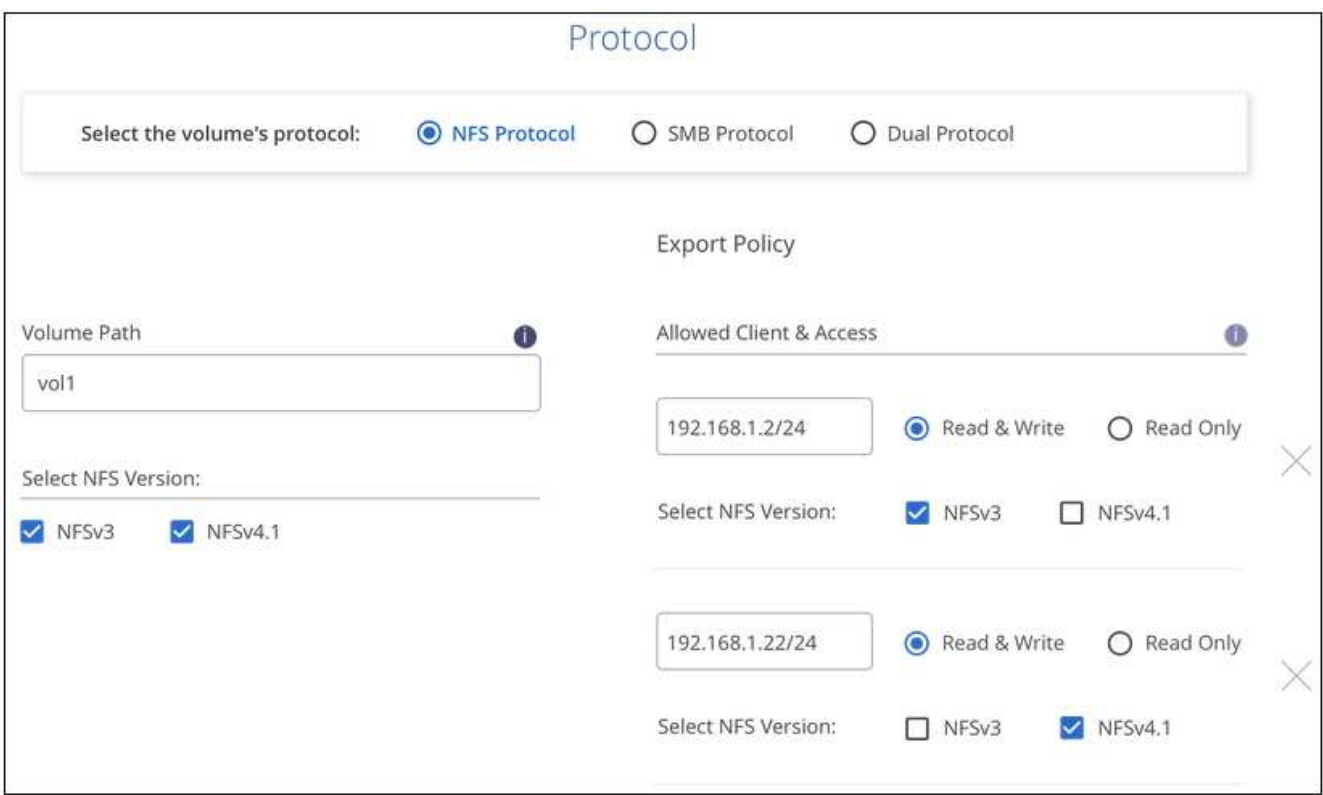

#### 9. Für SMB:

- a. Aktivieren Sie die SMB-Sitzungsverschlüsselung, indem Sie das Kontrollkästchen für SMB-Protokollverschlüsselung aktivieren.
- b. Sie können das Volume in einen vorhandenen Windows Active Directory-Server integrieren, indem Sie die Felder im Abschnitt Active Directory ausfüllen:

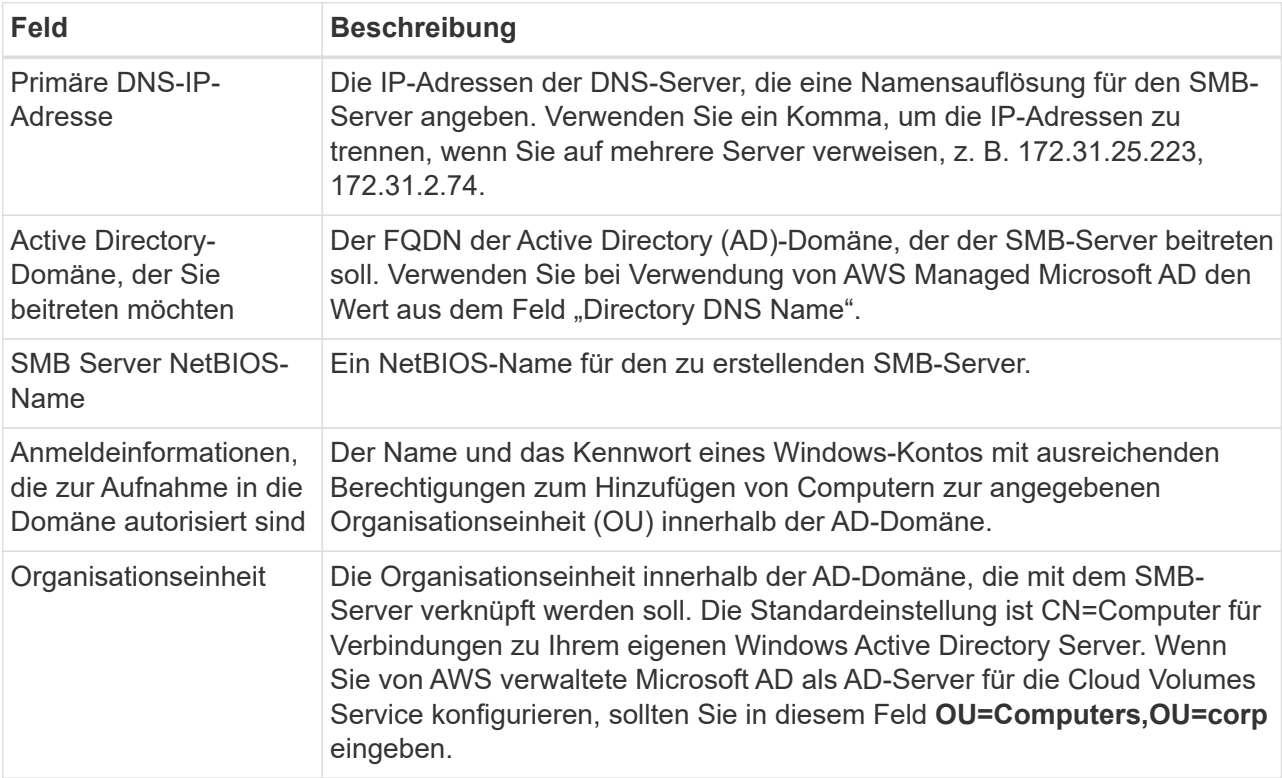

Das folgende Bild zeigt die für das SMB-Protokoll ausgefüllte Volume-Seite:

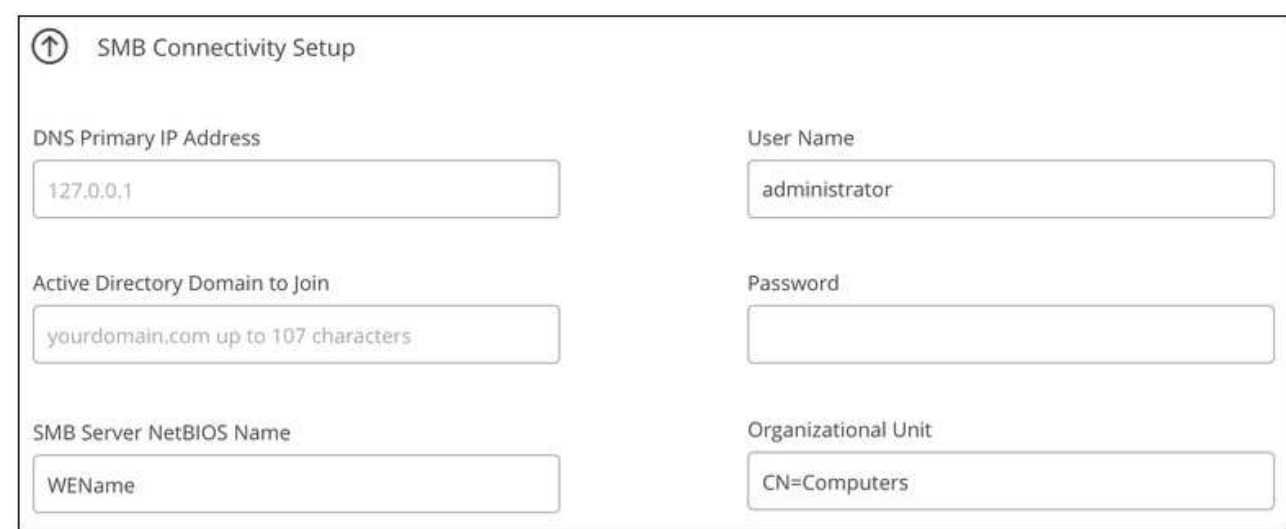

Sie sollten die Anleitung zu den AWS-Sicherheitseinstellungen befolgen, um die korrekte Integration von Cloud Volumes in Windows Active Directory-Server zu ermöglichen. Siehe ["Einstellungen der AWS Sicherheitsgruppen für Windows AD Server"](#page-22-0) Finden Sie weitere Informationen.

- 10. Wenn Sie auf der Seite "Volume from Snapshot" möchten, dass dieses Volume auf Grundlage eines Snapshots eines vorhandenen Volumes erstellt werden soll, wählen Sie den Snapshot aus der Dropdown-Liste "Snapshot Name" aus.
- 11. Sie können auf der Seite Snapshot-Richtlinie Cloud Volumes Service aktivieren, um auf Grundlage eines Zeitplans Snapshot-Kopien Ihrer Volumes zu erstellen. Sie können dies jetzt tun oder das Volume zu einem späteren Zeitpunkt bearbeiten, um die Snapshot-Richtlinie zu definieren.

Siehe ["Erstellen einer Snapshot-Richtlinie"](#page-14-0) Weitere Informationen zur Snapshot-Funktionalität.

12. Klicken Sie Auf **Volumen Hinzufügen**.

Das neue Volumen wird der Arbeitsumgebung hinzugefügt.

#### **Nachdem Sie fertig sind**

 $\mathbf{Q}$ 

Wenn dies das erste Volume ist, das in diesem AWS-Abonnement erstellt wurde, müssen Sie die AWS Management Console starten, damit Sie die beiden virtuellen Schnittstellen akzeptieren können, die in dieser AWS Region zum Verbinden aller Cloud Volumes verwendet werden. Siehe ["NetApp Cloud Volumes Service](https://docs.netapp.com/us-en/cloud_volumes/aws/media/cvs_aws_account_setup.pdf) [für AWS – Account Setup Guide"](https://docs.netapp.com/us-en/cloud_volumes/aws/media/cvs_aws_account_setup.pdf) Entsprechende Details.

Sie müssen die Schnittstellen innerhalb von 10 Minuten akzeptieren, nachdem Sie auf die Schaltfläche **Add Volume** geklickt haben, oder das System hat möglicherweise eine Auszeit. Sollte dies passieren, senden Sie eine E-Mail an [cvs-support@netapp.com](mailto:cvs-support@netapp.com) mit Ihrer AWS Kunden-ID und der NetApp Seriennummer. Der Support behebt das Problem, und Sie können den Onboarding-Prozess neu starten.

Fahren Sie dann mit fort ["Montieren des Cloud Volumes"](#page-3-0).

# **Montieren Sie das Cloud Volume**

Ein Cloud-Volume kann in Ihre AWS Instanz eingebunden werden. Cloud Volumes unterstützen derzeit NFSv3 und NFSv4.1 für Linux- und UNIX-Clients sowie SMB 3.0 und 3.1.1 für Windows-Clients.

**Hinweis:** Bitte verwenden Sie das hervorgehobene Protokoll/Dialekt, das von Ihrem Kunden unterstützt wird.

#### **Schritte**

- 1. Öffnen Sie die Arbeitsumgebung.
- 2. Bewegen Sie den Mauszeiger über die Lautstärke und klicken Sie auf **Mounten Sie die Lautstärke**.

Auf NFS- und SMB-Volumes werden Mount-Anweisungen für dieses Protokoll angezeigt. Dual-Protokoll-Volumes bieten beide Befehlssets.

3. Bewegen Sie den Mauszeiger über die Befehle und kopieren Sie sie in die Zwischenablage, um diesen Prozess zu vereinfachen. Fügen Sie einfach das Zielverzeichnis / den Bereitstellungspunkt am Ende des Befehls hinzu.

#### **NFS-Beispiel:**

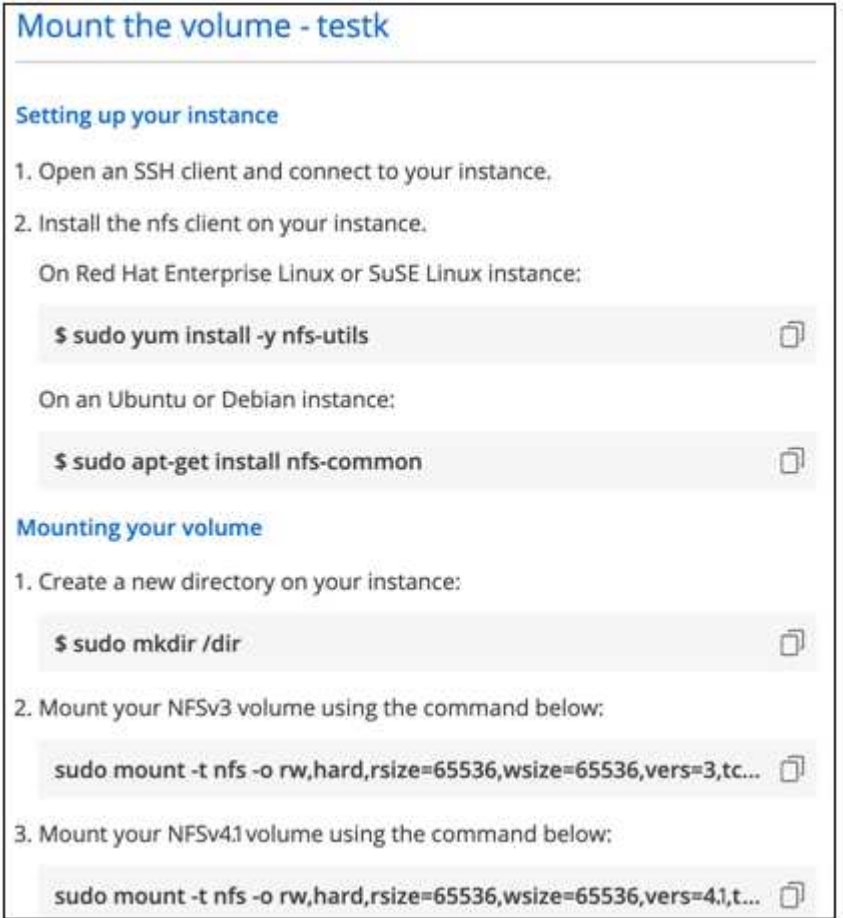

Die von definierte maximale I/O-Größe rsize Und wsize Optionen sind 1048576, allerdings wird für die meisten Anwendungsfälle der empfohlene Standardwert von 65536 verwendet.

Beachten Sie, dass Linux-Clients standardmäßig auf NFSv4.1 gesetzt werden, es sei denn, die Version wird mit dem angegeben vers=<nfs\_version> Option.

#### **SMB-Beispiel:**

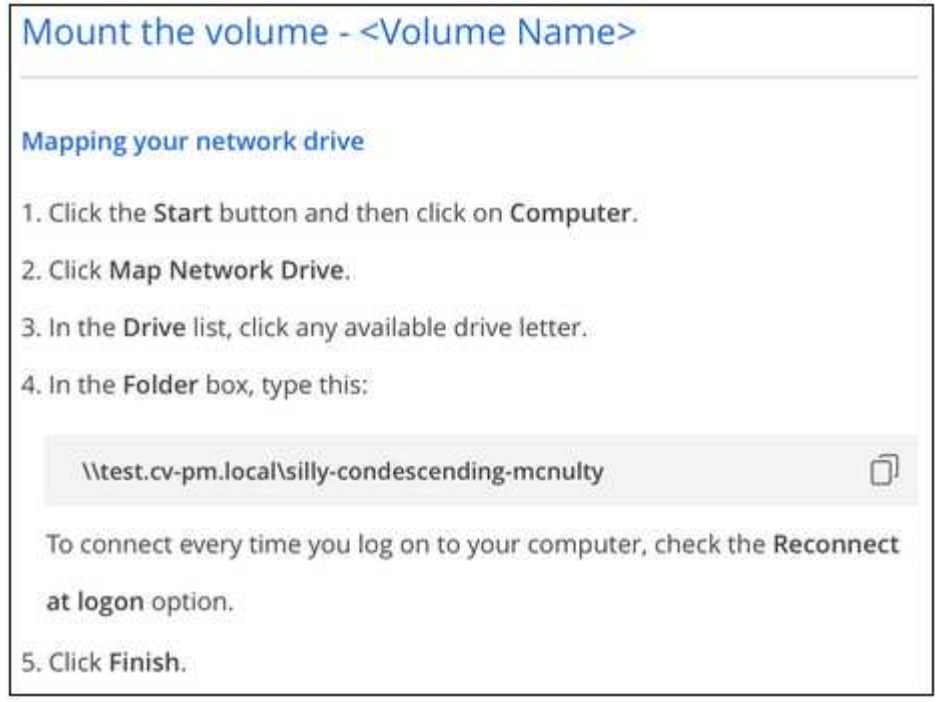

4. Stellen Sie über eine SSH oder RDP-Client eine Verbindung zu Ihrer Amazon Elastic Compute Cloud (EC2) Instanz her, und befolgen Sie dann die Mount-Anweisungen für Ihre Instanz.

Nach Abschluss der Schritte in der Mount-Anleitung haben Sie das Cloud-Volume erfolgreich in die AWS-Instanz eingebunden.

## **Management vorhandener Volumes**

Sie können vorhandene Volumes managen, wenn sich Ihre Storage-Anforderungen ändern. Sie können Volumes anzeigen, bearbeiten, wiederherstellen und löschen.

#### **Schritte**

- 1. Öffnen Sie die Arbeitsumgebung.
- 2. Zeigen Sie den Mauszeiger auf das Volume.

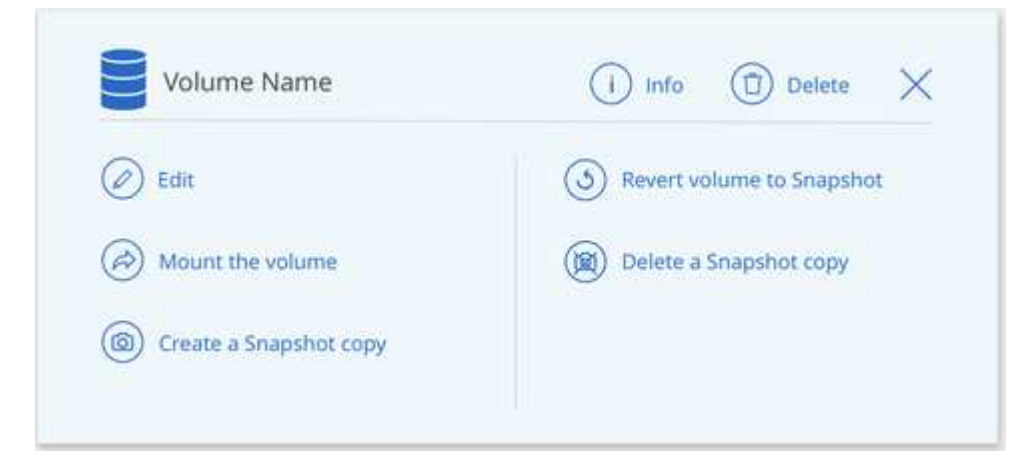

3. Managen Sie Ihre Volumes:

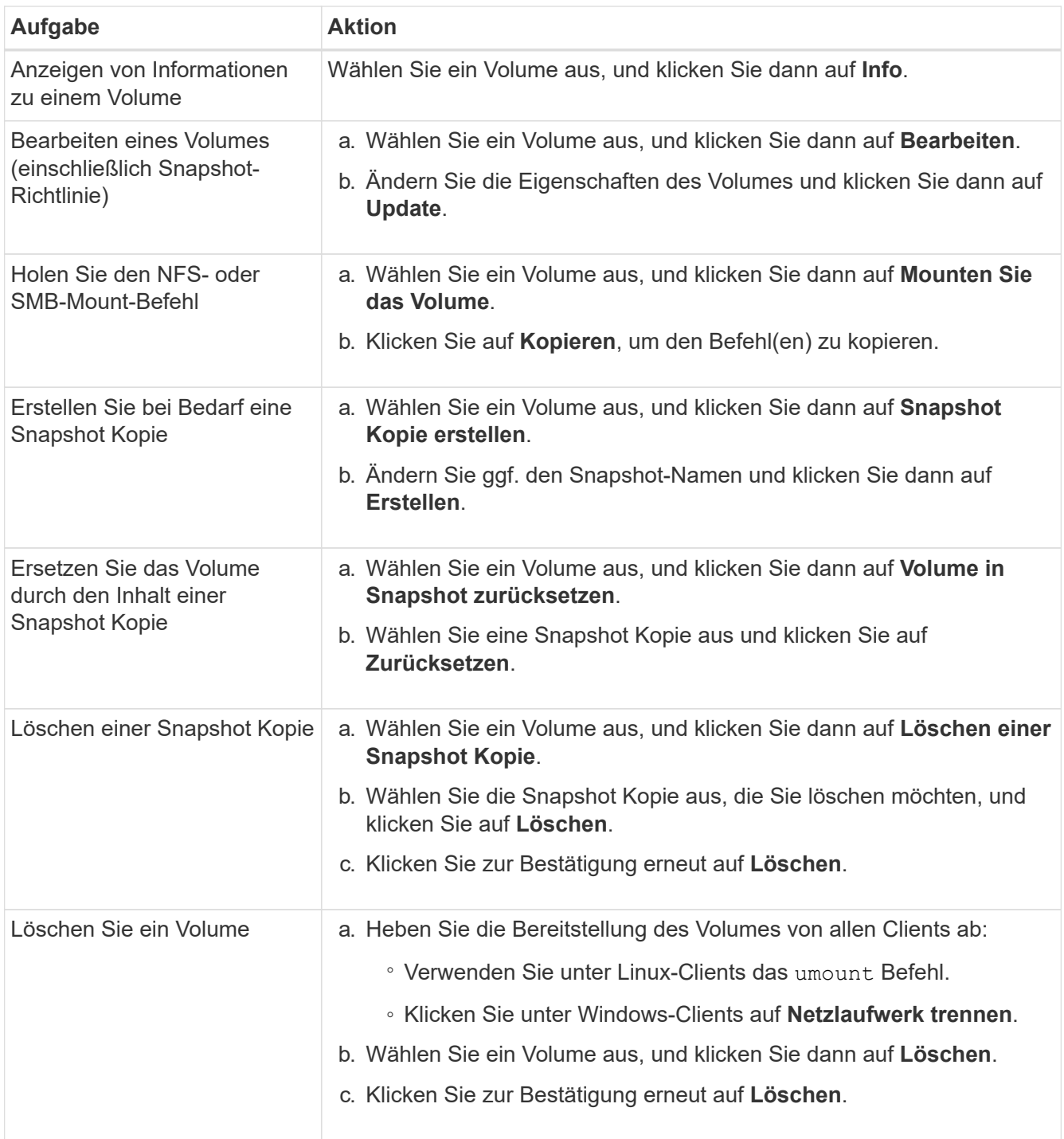

# **Entfernen Sie Cloud Volumes Service aus Cloud Manager**

Sie können ein Cloud Volumes Service für AWS Abonnement und alle vorhandenen Volumes aus Cloud Manager entfernen. Die Volumes werden nicht gelöscht, sie werden einfach aus der Cloud Manager Schnittstelle entfernt.

#### **Schritte**

1. Öffnen Sie die Arbeitsumgebung.

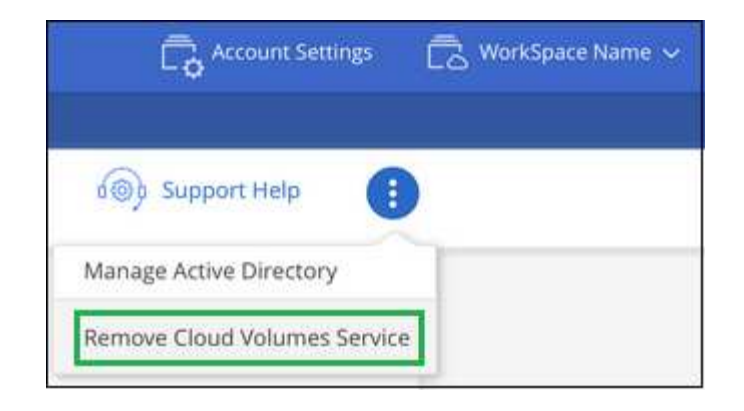

2. Klicken Sie auf das **Klicken Sie oben auf der Seite auf Cloud Volumes Service entfernen**.

3. Klicken Sie im Bestätigungsdialogfeld auf **Entfernen**.

# **Active Directory-Konfiguration verwalten**

Wenn Sie Ihre DNS-Server oder Active Directory-Domäne ändern, müssen Sie den SMB-Server in Cloud Volumes Services ändern, damit dieser weiterhin Storage für Clients bereitstellen kann.

Sie können den Link zu einem Active Directory auch löschen, wenn Sie ihn nicht mehr benötigen.

#### **Schritte**

- 1. Öffnen Sie die Arbeitsumgebung.
- 2.

Klicken Sie auf das **Website Sien Sie oben auf der Seite auf Active Directory verwalten**.

3. Wenn kein Active Directory konfiguriert ist, können Sie jetzt ein Verzeichnis hinzufügen. Wenn eine konfiguriert ist, können Sie die Einstellungen ändern oder mit dem löschen Schaltfläche.

4. Legen Sie die Einstellungen für das Active Directory fest, dem Sie beitreten möchten:

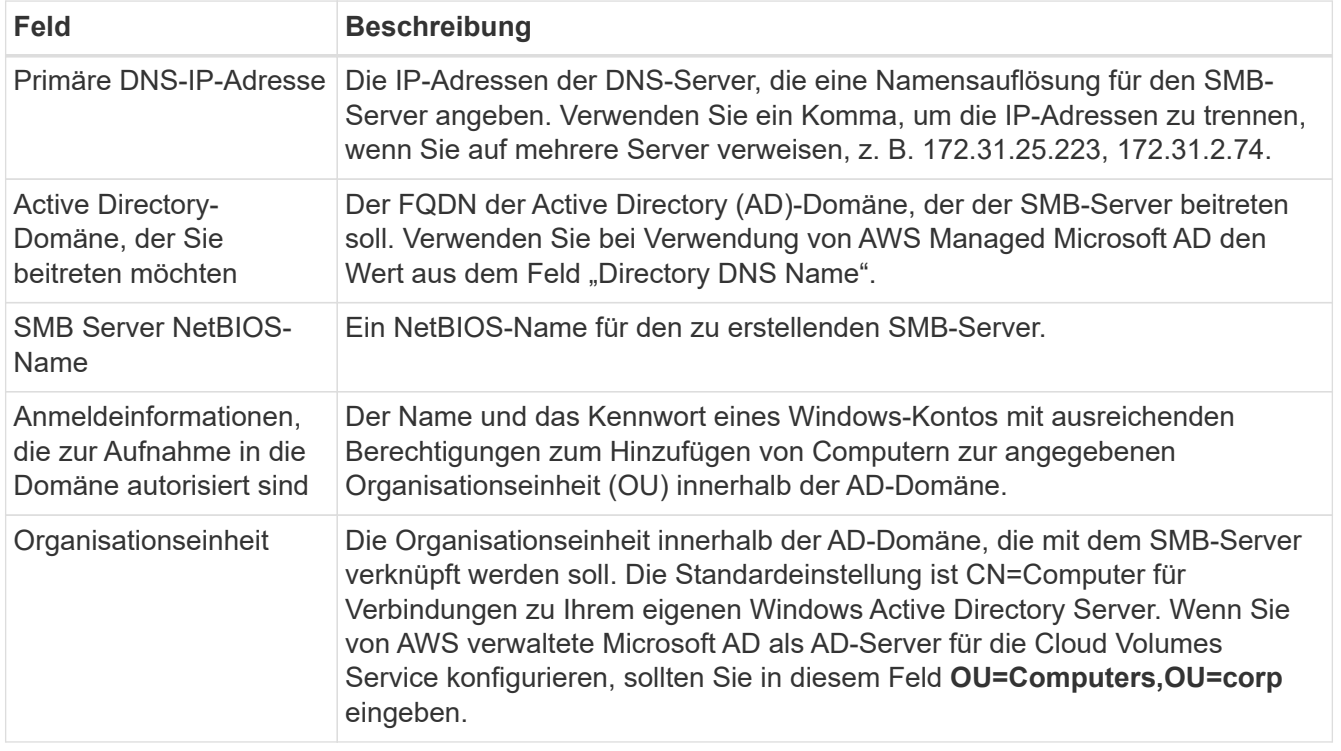

5. Klicken Sie auf **Speichern**, um Ihre Einstellungen zu speichern.

# <span id="page-14-0"></span>**Managen von Cloud Volumes Snapshots**

Sie können für jedes Volume eine Snapshot-Richtlinie erstellen, sodass Sie den gesamten Inhalt eines Volumes von einer früheren Zeit wiederherstellen können. Bei Bedarf können Sie auch einen On-Demand Snapshot eines Cloud Volumes erstellen.

# **Erstellen Sie einen On-Demand Snapshot**

Sie können einen On-Demand-Snapshot eines Cloud Volumes erstellen, wenn Sie einen Snapshot im aktuellen Volume-Zustand erstellen möchten.

#### **Schritte**

- 1. Öffnen Sie die Arbeitsumgebung.
- 2. Bewegen Sie den Mauszeiger über den Datenträger und klicken Sie auf **Erstellen Sie eine Snapshot Kopie**.
- 3. Geben Sie einen Namen für den Snapshot ein, oder verwenden Sie den automatisch generierten Namen, und klicken Sie auf **Erstellen**.

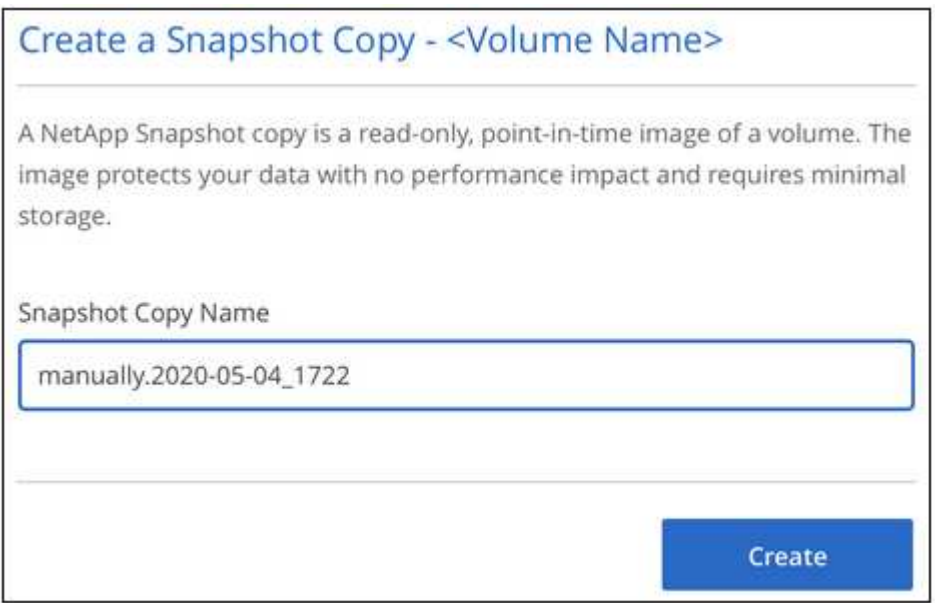

# **Erstellen oder Ändern einer Snapshot-Richtlinie**

Sie können je nach Bedarf eine Snapshot-Richtlinie für ein Cloud-Volume erstellen oder ändern. Sie definieren die Snapshot-Richtlinie auf der Registerkarte "*Snapshot Policy*" entweder beim Erstellen eines Volumes oder beim Bearbeiten eines Volumes.

#### **Schritte**

- 1. Öffnen Sie die Arbeitsumgebung.
- 2. Bewegen Sie den Mauszeiger über die Lautstärke und klicken Sie auf **Bearbeiten**.
- 3. Verschieben Sie auf der Registerkarte "*Snapshot Policy*" den Schieberegler zum Aktivieren der Snapshots nach rechts.
- 4. Legen Sie den Zeitplan für Snapshots fest:
	- a. Wählen Sie die Häufigkeit aus: **Stündlich**, **täglich**, **wöchentlich** oder **monatlich**
	- b. Wählen Sie die Anzahl der Schnappschüsse aus, die beibehalten werden sollen.
	- c. Wählen Sie den Tag, die Stunde und die Minute aus, an dem der Snapshot erstellt werden soll.

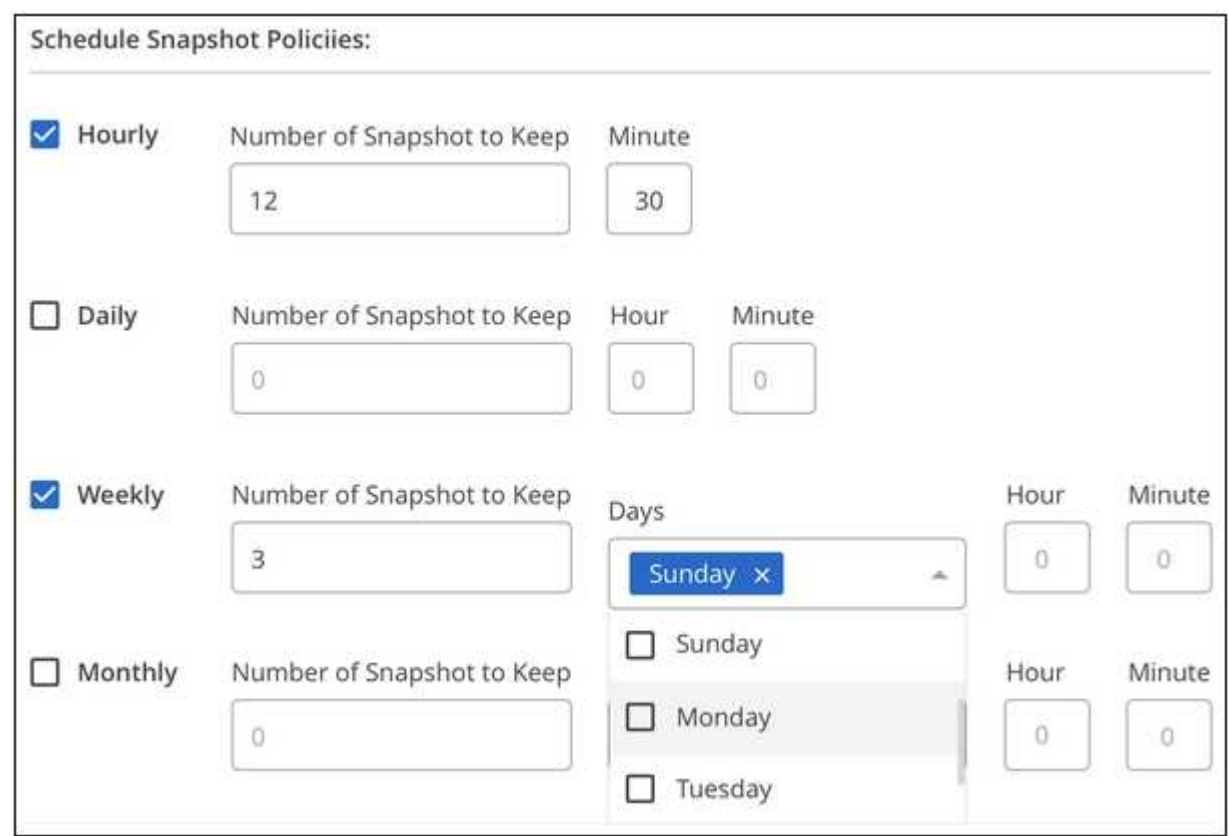

5. Klicken Sie auf **Add Volume** oder **Update Volume**, um Ihre Richtlinieneinstellungen zu speichern.

# **Deaktivieren einer Snapshot-Richtlinie**

Sie können eine Snapshot-Richtlinie deaktivieren, um die Erstellung von Snapshots für einen kurzen Zeitraum zu verhindern, während Ihre Snapshot-Richtlinieneinstellungen beibehalten werden.

#### **Schritte**

- 1. Öffnen Sie die Arbeitsumgebung.
- 2. Bewegen Sie den Mauszeiger über die Lautstärke und klicken Sie auf **Bearbeiten**.
- 3. Verschieben Sie auf der Registerkarte "Snapshot Policy" den Schieberegler "Snapshots aktivieren" nach links.

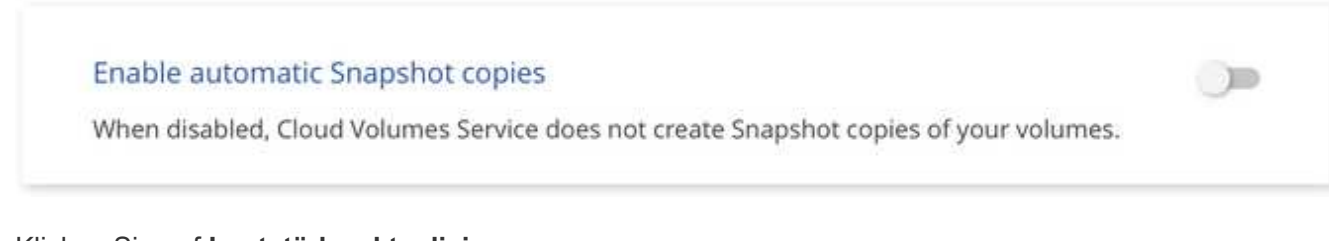

4. Klicken Sie auf **Lautstärke aktualisieren**.

Wenn Sie die Snapshot-Richtlinie wieder aktivieren möchten, verschieben Sie den Schieberegler Snapshots aktivieren nach rechts und klicken Sie auf **Datenträger aktualisieren**.

# **Löschen Sie einen Snapshot**

Sie können einen Snapshot von der Seite Volumes löschen.

#### **Schritte**

- 1. Öffnen Sie die Arbeitsumgebung.
- 2. Bewegen Sie den Mauszeiger über das Volume und klicken Sie auf **Löschen einer Snapshot Kopie**.
- 3. Wählen Sie den Snapshot aus der Dropdown-Liste aus und klicken Sie auf **Löschen**.

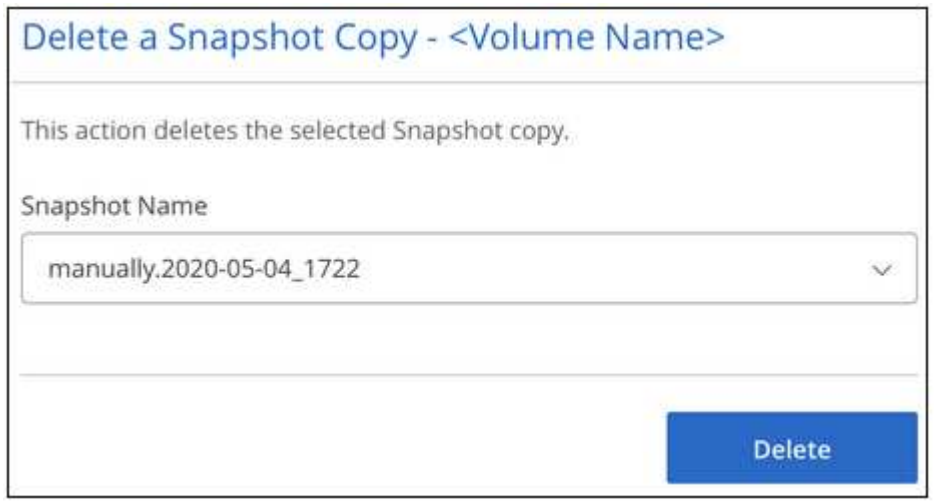

4. Klicken Sie im Bestätigungsdialogfeld auf **Löschen**.

# **Zurücksetzen eines Volumes aus einem Snapshot**

Sie können ein Volume von einem vorhandenen Snapshot auf einen früheren Zeitpunkt zurücksetzen.

Wenn Sie ein Volume zurücksetzen, überschreibt der Inhalt des Snapshots die vorhandene Volume-Konfiguration. Alle Änderungen an den Daten auf dem Volume nach der Erstellung des Snapshots gehen verloren.

Beachten Sie, dass Clients das Volume nach der Umrüstung nicht neu mounten müssen.

#### **Schritte**

- 1. Öffnen Sie die Arbeitsumgebung.
- 2. Bewegen Sie den Mauszeiger über das Volume und klicken Sie auf **Volume zum Snapshot zurücksetzen**.
- 3. Wählen Sie den Snapshot aus der Dropdown-Liste aus, den Sie verwenden möchten, um das vorhandene Volume wiederherzustellen, und klicken Sie auf **revert**.

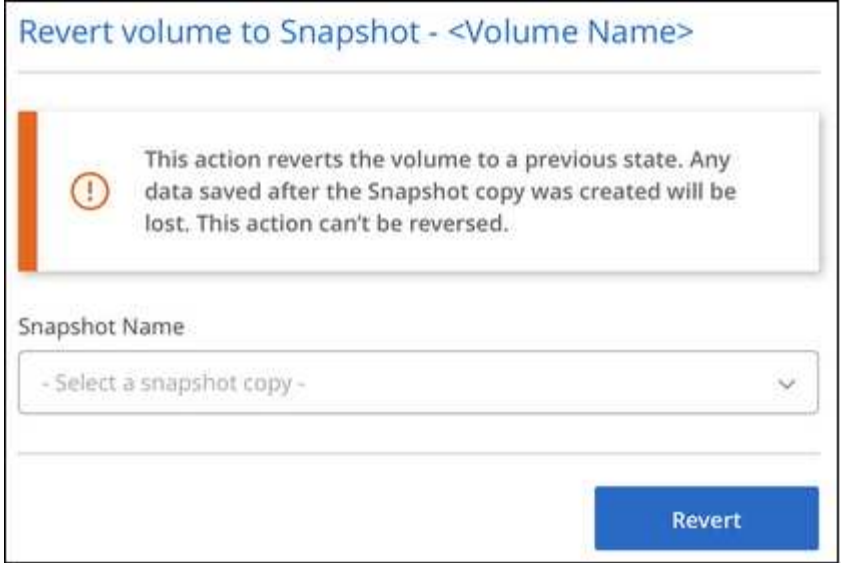

# <span id="page-17-0"></span>**Referenz**

# <span id="page-17-1"></span>**Service Level und zugewiesene Kapazität**

Die Kosten für Cloud Volumes Service für AWS basieren auf dem *Service Level* und der von Ihnen ausgewählten *zugewiesenen Kapazität*. Durch die Auswahl des geeigneten Service Levels und der Kapazität erfüllen Sie Ihre Storage-Anforderungen zu den niedrigsten Kosten.

#### **Überlegungen**

Storage-Anforderungen beinhalten zwei grundlegende Aspekte:

- Storage Capacity für das Speichern von Daten
- Storage *Bandbreite* für die Interaktion mit Daten

Wenn Sie mehr Speicherplatz verbrauchen als die für das Volume ausgewählte Kapazität, gelten die folgenden Überlegungen:

- Sie werden die zusätzliche Storage-Kapazität, die Sie verbrauchen, zu dem von Ihrem Service Level definierten Preis in Rechnung gestellt.
- Die für das Volume verfügbare Storage-Bandbreite wächst erst, wenn Sie die zugewiesene Kapazitätsgröße erhöhen oder den Service Level ändern.

#### **Service-Leveln**

Cloud Volumes Service für AWS unterstützt drei Service-Level. Sie geben Ihren Service-Level an, wenn Sie das Volume erstellen oder ändern.

Die Service Levels werden auf unterschiedliche Storage-Kapazitäts- und Storage-Anforderungen abgestimmt:

• **Standard** (Kapazität)

Wenn Sie Kapazität zu den niedrigsten Kosten benötigen und Ihre Bandbreitenanforderungen begrenzt

sind, eignen sich die standardmäßigen Service-Levels möglicherweise am besten für Sie. Ein Beispiel hierfür ist die Nutzung des Volumes als Backup-Ziel.

- Bandbreite: 16 KB Bandbreite pro bereitgestelltem GB Kapazität
- **Premium** (ein ausgewogenes Verhältnis von Kapazität und Performance)

Wenn Ihre Applikation einen ausgewogenen Bedarf an Storage-Kapazität und Bandbreite hat, ist das Premium Service Level möglicherweise am besten für Sie geeignet. Dieses Level ist pro MB/s günstiger als das Standard-Service-Level und ist zudem pro GB günstiger als das Extreme Service Level.

- Bandbreite: 64 KB Bandbreite pro bereitgestelltem GB Kapazität
- **Extreme** (Leistung)

Das extrem hohe Service-Level ist hinsichtlich der Storage-Bandbreite am kostengünstigsten. Wenn Ihre Applikation eine Storage-Bandbreite ohne die damit verbundene Nachfrage nach viel Storage-Kapazität benötigt, ist das Extreme Service Level wahrscheinlich das richtige für Sie.

◦ Bandbreite: 128 KB Bandbreite pro bereitgestelltem GB Kapazität

#### **Zugewiesene Kapazität**

Beim Erstellen oder Ändern des Volume wird die zugewiesene Kapazität für das Volume angegeben.

Wählen Sie Ihr Service Level zwar basierend auf Ihren allgemeinen und allgemeinen geschäftlichen Anforderungen aus, Sie sollten jedoch Ihre zugewiesene Kapazitätsgröße entsprechend den spezifischen Anforderungen von Applikationen auswählen, zum Beispiel:

- Wie viel Speicherplatz benötigen die Applikationen
- Wie viel Storage-Bandbreite pro Sekunde benötigen die Applikationen oder Benutzer

Die zugewiesene Kapazität wird in GB angegeben. Die zugewiesene Kapazität eines Volumes kann im Bereich von 100 GB bis 100,000 GB (entspricht 100 TB) eingestellt werden.

#### **Anzahl Inodes**

Volumes kleiner als oder gleich 1 TB können bis zu 20 Millionen Inodes belegen. Die Zahl der Inodes steigt um 20 Millionen pro TB, die Sie zuweisen, bis zu einem Maximum von 100 Millionen Inodes.

- $\cdot$  <= 1 TB = 20 Millionen Inodes
- >1 TB bis 2 TB = 40 Millionen Inodes
- >2 TB bis 3 TB = 60 Millionen Inodes
- >3 TB bis 4 TB = 80 Millionen Inodes
- > 4 TB bis 100 TB = 100 Millionen Inodes

#### **Bandbreite**

Die Kombination aus Service Level und der ausgewählten Kapazität bestimmt die maximale Bandbreite für das Volume.

Wenn Ihre Applikationen oder Benutzer mehr Bandbreite benötigen als Ihre Auswahl, können Sie den Service Level ändern oder die zugewiesene Kapazität erhöhen. Die Änderungen unterbrechen den Datenzugriff nicht.

#### **Auswählen des Service-Levels und der zugewiesenen Kapazität**

Um das für Ihren Bedarf am besten geeignete Service-Level und die zugewiesene Kapazität auszuwählen, müssen Sie wissen, wie viel Kapazität und Bandbreite Sie zu Spitzenzeiten oder am Edge-Bereich benötigen.

#### **Liste der Service Level und der zugewiesenen Kapazität**

Die Spalte links zeigt die Kapazität an, und die anderen Spalten definieren die verfügbaren MB/s an jedem Kapazitätspunkt basierend auf dem Service Level.

Siehe ["Abonnementpreise für Verträge"](https://aws.amazon.com/marketplace/pp/B07MF4GHYW?qid=1595869056263&sr=0-2&ref_=srh_res_product_title) Und ["Metered-Abonnementpreise"](https://aws.amazon.com/marketplace/pp/B0848MXK74?qid=1595869056263&sr=0-1&ref_=srh_res_product_title) Für vollständige Details zum Preis.

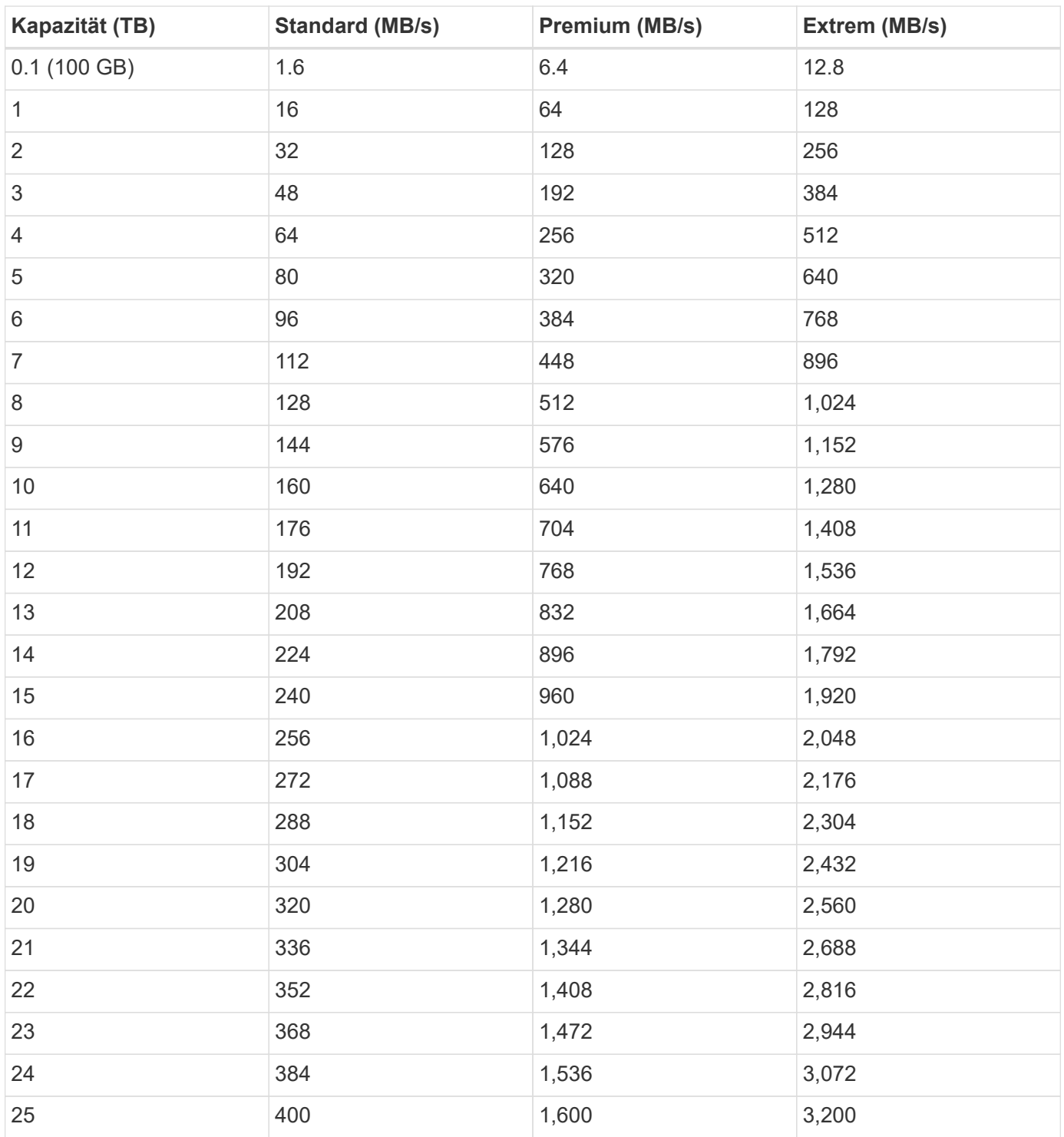

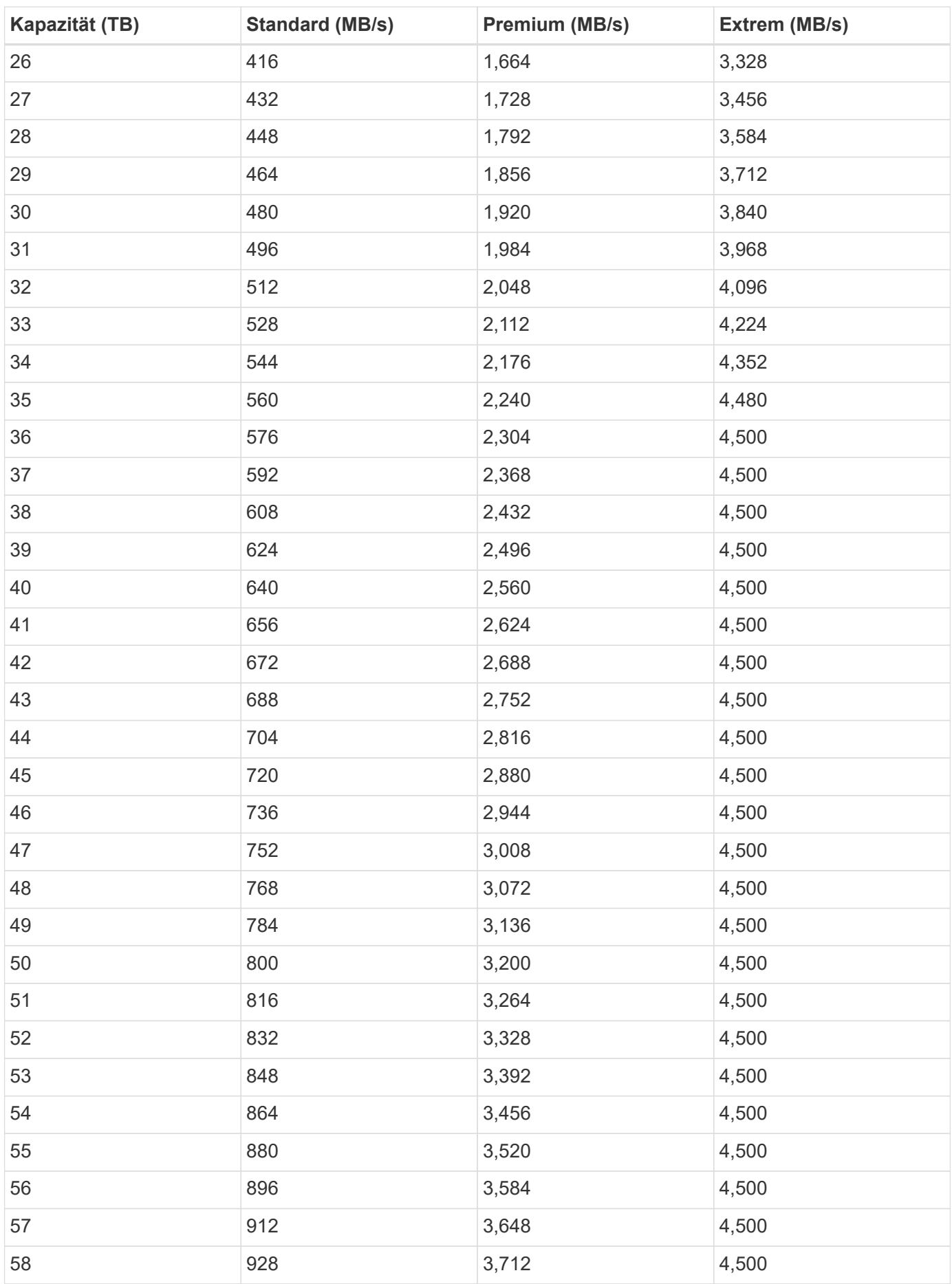

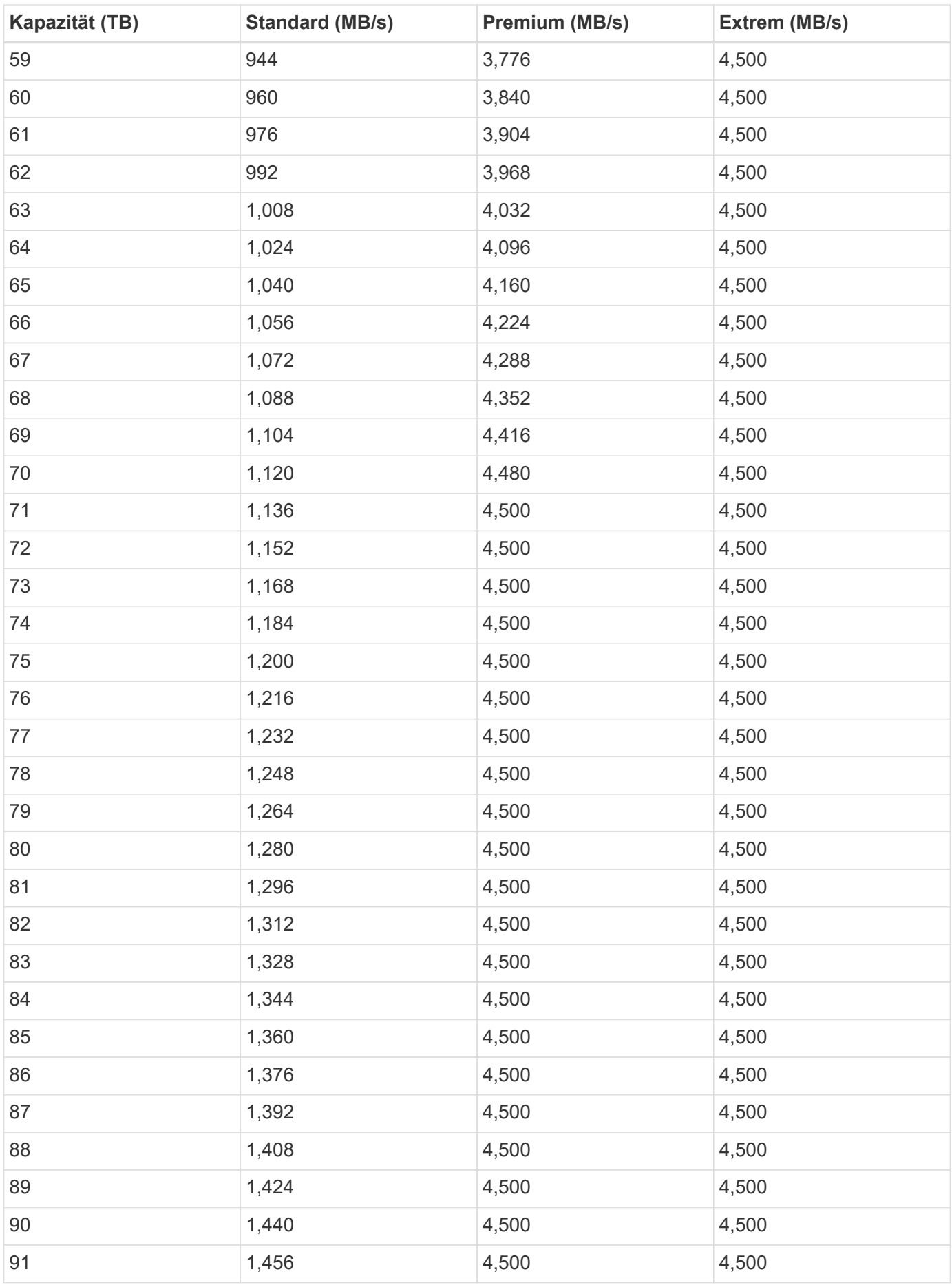

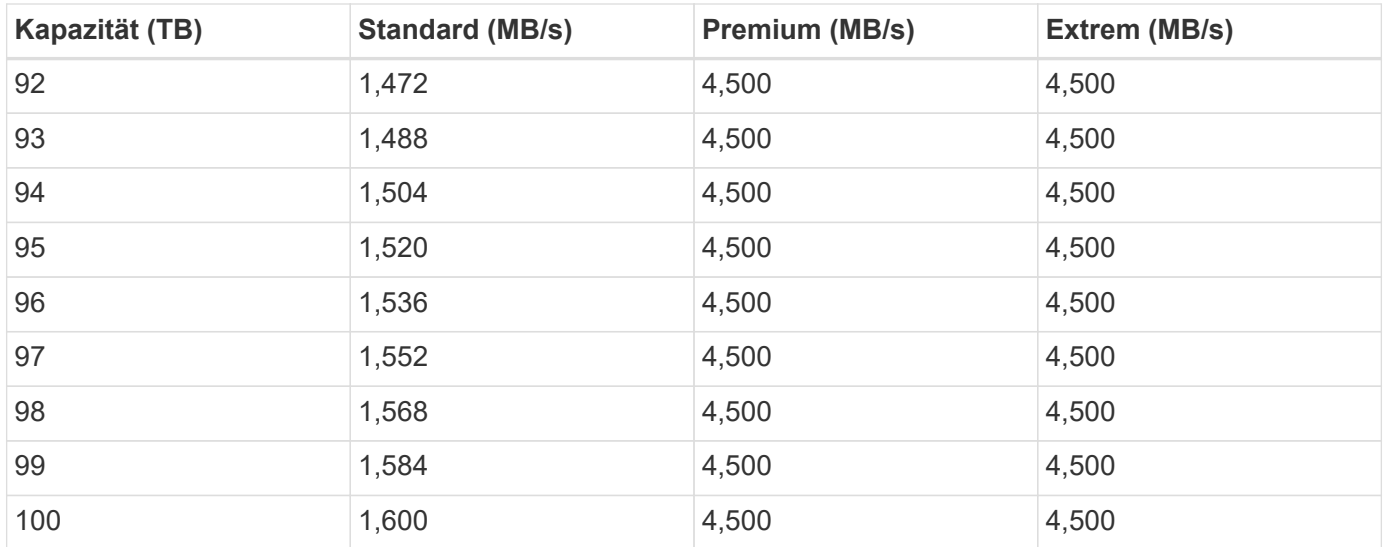

#### **Beispiel 1**

Beispielsweise benötigt Ihre Applikation 25 TB Kapazität und 100 MB/s Bandbreite. Bei einer Kapazität von 25 TB würde das Standard Service Level 400 MB/s Bandbreite zu einem Preis von 2,500 US-Dollar bereitstellen (Schätzung: Siehe aktuelle Preise). Damit ist Standard in diesem Fall das am besten geeignete Servicelevel.

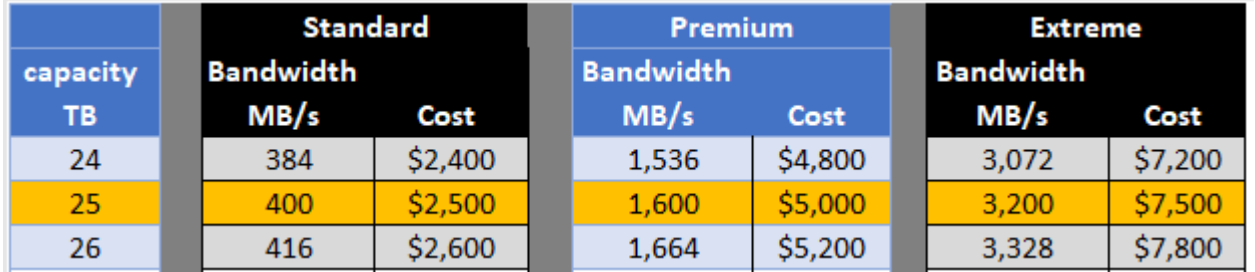

#### **Beispiel 2**

Beispielsweise benötigt Ihre Applikation 12 TB Kapazität und eine Spitzenbandbreite von 800 MB/s. Obwohl das extreme Service-Level die Anforderungen der Applikation an die 12-TB-Marke erfüllen kann, ist es kostengünstiger (Schätzung: Siehe aktueller Preis), 13 TB auf dem Premium-Service-Level auszuwählen.

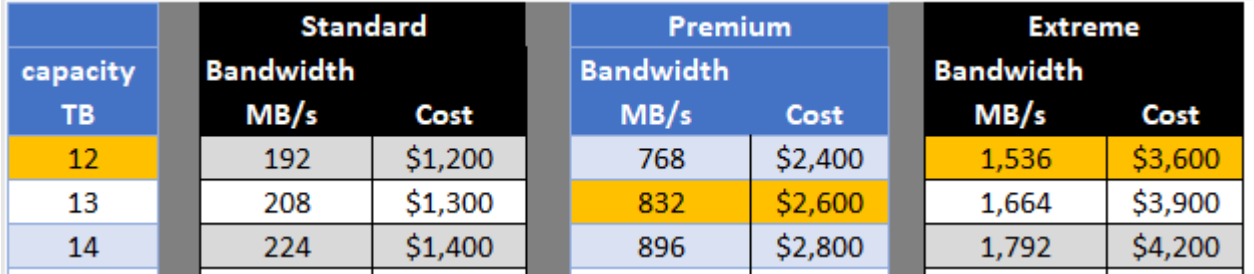

# <span id="page-22-0"></span>**Einstellungen der AWS Sicherheitsgruppen für Windows AD Server**

Wenn Sie Windows Active Directory (AD)-Server mit Cloud Volumes verwenden, sollten Sie sich mit den Anleitungen zu den Einstellungen der AWS-Sicherheitsgruppen vertraut machen. Die Einstellungen ermöglichen die korrekte Integration von Cloud Volumes mit AD.

Standardmäßig enthält die AWS-Sicherheitsgruppe, die auf eine EC2 Windows-Instanz angewendet wird, keine eingehenden Regeln für ein Protokoll außer RDP. Sie müssen den Sicherheitsgruppen, die an jede Windows AD-Instanz angehängt sind, Regeln hinzufügen, um eingehende Kommunikation von Cloud Volumes Service zu aktivieren. Folgende Ports sind erforderlich:

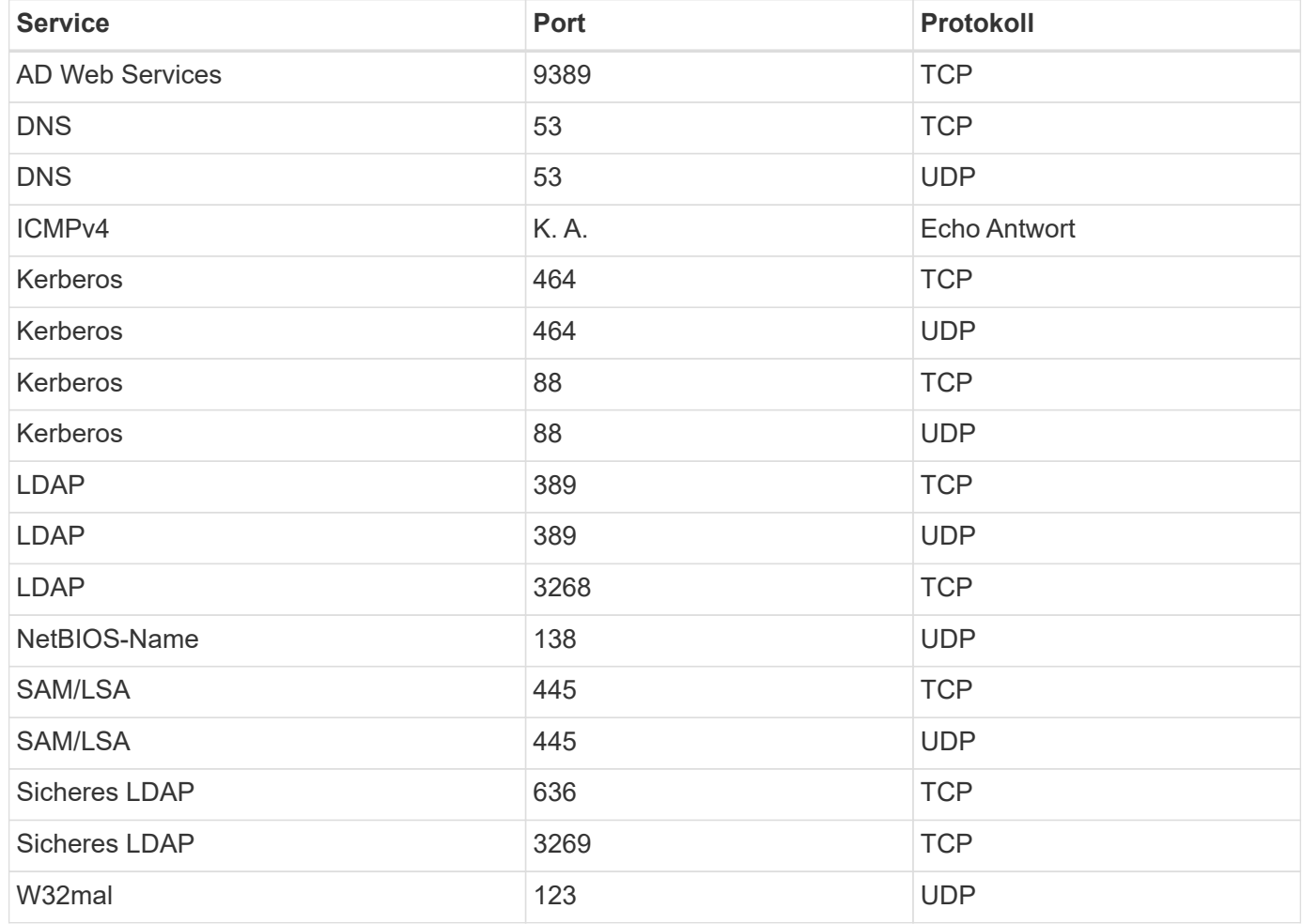

Wenn Sie Ihre AD-Installations-Domain-Controller und Mitgliedsserver auf einer AWS EC2-Instanz implementieren und managen, benötigen Sie mehrere Sicherheitsgruppenregeln, um den Datenverkehr für die Cloud Volumes Service zuzulassen. Im Folgenden finden Sie ein Beispiel zur Implementierung dieser Regeln für AD-Applikationen im Rahmen der AWS CloudFormation-Vorlage.

```
{
      "AWSTemplateFormatVersion" : "2010-09-09",
      "Description" : "Security Group for AD",
      "Parameters" :
      {
          "VPC" :
          {
              "Type" : "AWS::EC2::VPC::Id",
              "Description" : "VPC where the Security Group will belong:"
          },
          "Name" :
\{
```

```
  "Type" : "String",
                 "Description" : "Name Tag of the Security Group:"
            },
            "Description" :
            {
                 "Type" : "String",
                 "Description" : "Description Tag of the Security Group:",
                 "Default" : "Security Group for Active Directory for CVS "
            },
            "CIDRrangeforTCPandUDP" :
\{  "Type" : "String",
                 "Description" : "CIDR Range for the UDP ports
445,138,464,389,53,123 and for the TCP ports
464,339,3389,3268,88,636,9389,445 and 0-65535: *CIDR range format:
10.0.0.0/24"
           }
       },
       "Resources" :
       {
            "ADSGWest" :
\{  "Type" : "AWS::EC2::SecurityGroup",
                 "Properties" :
\{  "GroupDescription" : {"Ref" : "Description"},
                      "VpcId" : { "Ref" : "VPC" },
                      "SecurityGroupIngress" : [
{1 \over 2}  "IpProtocol" : "udp",
                                 "CidrIp" : {"Ref" : "CIDRrangeforTCPandUDP"},
                                 "FromPort" : "445",
                              "ToPort" : "445"
\{x_i\}_{i=1}^N , where \{x_i\}_{i=1}^N\{  "IpProtocol" : "udp",
                                 "CidrIp" : {"Ref" : "CIDRrangeforTCPandUDP"},
                                 "FromPort" : "138",
                               "ToPort" : "138"
\{x_i\}_{i=1}^N , where \{x_i\}_{i=1}^N{1 \over 2} (b) {1 \over 2} (c) {1 \over 2} (c) {1 \over 2} (c) {1 \over 2} (c) {1 \over 2} (c) {1 \over 2} (c) {1 \over 2} (c) {1 \over 2} (c) {1 \over 2} (c) {1 \over 2} (c) {1 \over 2} (c) {1 \over 2} (c) {1 \over 2} (c) {1 \over 2} (c) {1 \over 2} (
                                 "IpProtocol" : "udp",
                                 "CidrIp" : {"Ref" : "CIDRrangeforTCPandUDP"},
                                 "FromPort" : "464",
                               "ToPort" : "464"
\{x_i\}_{i=1}^N , where \{x_i\}_{i=1}^N
```

```
{1 \over 2}  "IpProtocol" : "tcp",
                                        "CidrIp" : {"Ref" : "CIDRrangeforTCPandUDP"},
                                          "FromPort" : "464",
                                        "ToPort" : "464"
\{x_i\}_{i=1}^N , where \{x_i\}_{i=1}^N{1 \over 2}  "IpProtocol" : "udp",
                                          "CidrIp" : {"Ref" : "CIDRrangeforTCPandUDP"},
                                          "FromPort" : "389",
                                        "ToPort" : "389"
\{x_i\}_{i=1}^N , where \{x_i\}_{i=1}^N{1 \over 2} (b) {1 \over 2} (c) {1 \over 2} (c) {1 \over 2} (c) {1 \over 2} (c) {1 \over 2} (c) {1 \over 2} (c) {1 \over 2} (c) {1 \over 2} (c) {1 \over 2} (c) {1 \over 2} (c) {1 \over 2} (c) {1 \over 2} (c) {1 \over 2} (c) {1 \over 2} (c) {1 \over 2} (
                                          "IpProtocol" : "udp",
                                          "CidrIp" : {"Ref" : "CIDRrangeforTCPandUDP"},
                                          "FromPort" : "53",
                                        "ToPort" : "53"
\{x_i\}_{i=1}^N , where \{x_i\}_{i=1}^N{1 \over 2}  "IpProtocol" : "tcp",
                                          "CidrIp" : {"Ref" : "CIDRrangeforTCPandUDP"},
                                          "FromPort" : "339",
                                        "ToPort" : "339"
\{x_i\}_{i=1}^n{1 \over 2}  "IpProtocol" : "udp",
                                          "CidrIp" : {"Ref" : "CIDRrangeforTCPandUDP"},
                                          "FromPort" : "123",
                                        "ToPort" : "123"
\{x_i\}_{i=1}^n{1 \over 2}  "IpProtocol" : "tcp",
                                          "CidrIp" : {"Ref" : "CIDRrangeforTCPandUDP"},
                                          "FromPort" : "3389",
                                          "ToPort" : "3389"
\{x_i\}_{i=1}^N , where \{x_i\}_{i=1}^N{1 \over 2} (b) {1 \over 2} (c) {1 \over 2} (c) {1 \over 2} (c) {1 \over 2} (c) {1 \over 2} (c) {1 \over 2} (c) {1 \over 2} (c) {1 \over 2} (c) {1 \over 2} (c) {1 \over 2} (c) {1 \over 2} (c) {1 \over 2} (c) {1 \over 2} (c) {1 \over 2} (c) {1 \over 2} (
                                          "IpProtocol" : "tcp",
                                          "CidrIp" : {"Ref" : "CIDRrangeforTCPandUDP"},
                                          "FromPort" : "3268",
                                          "ToPort" : "3268"
\{x_i\}_{i=1}^N , where \{x_i\}_{i=1}^N{1 \over 2} (b) {1 \over 2} (c) {1 \over 2} (c) {1 \over 2} (c) {1 \over 2} (c) {1 \over 2} (c) {1 \over 2} (c) {1 \over 2} (c) {1 \over 2} (c) {1 \over 2} (c) {1 \over 2} (c) {1 \over 2} (c) {1 \over 2} (c) {1 \over 2} (c) {1 \over 2} (c) {1 \over 2} (
                                          "IpProtocol" : "tcp",
                                          "CidrIp" : {"Ref" : "CIDRrangeforTCPandUDP"},
                                          "FromPort" : "88",
```

```
  "ToPort" : "88"
\{x_i\}_{i=1}^n{1 \over 2}  "IpProtocol" : "tcp",
                                "CidrIp" : {"Ref" : "CIDRrangeforTCPandUDP"},
                                "FromPort" : "636",
                              "ToPort" : "636"
\{x_i\}_{i=1}^N , where \{x_i\}_{i=1}^N\{  "IpProtocol" : "tcp",
                                "CidrIp" : {"Ref" : "CIDRrangeforTCPandUDP"},
                                "FromPort" : "3269",
                                "ToPort" : "3269"
\{x_i\}_{i=1}^N , where \{x_i\}_{i=1}^N{1 \over 2} (b) {1 \over 2} (c) {1 \over 2} (c) {1 \over 2} (c) {1 \over 2} (c) {1 \over 2} (c) {1 \over 2} (c) {1 \over 2} (c) {1 \over 2} (c) {1 \over 2} (c) {1 \over 2} (c) {1 \over 2} (c) {1 \over 2} (c) {1 \over 2} (c) {1 \over 2} (c) {1 \over 2} (
                                "IpProtocol" : "tcp",
                                "CidrIp" : {"Ref" : "CIDRrangeforTCPandUDP"},
                                "FromPort" : "53",
                              "ToPort" : "53"
\{x_i\}_{i=1}^N , where \{x_i\}_{i=1}^N{1 \over 2}  "IpProtocol" : "tcp",
                                "CidrIp" : {"Ref" : "CIDRrangeforTCPandUDP"},
                                "FromPort" : "0",
                                "ToPort" : "65535"
\{x_i\}_{i=1}^n{1 \over 2}  "IpProtocol" : "tcp",
                                "CidrIp" : {"Ref" : "CIDRrangeforTCPandUDP"},
                                "FromPort" : "9389",
                                "ToPort" : "9389"
\{x_i\}_{i=1}^N , where \{x_i\}_{i=1}^N{1 \over 2}  "IpProtocol" : "tcp",
                                "CidrIp" : {"Ref" : "CIDRrangeforTCPandUDP"},
                                "FromPort" : "445",
                              "ToPort" : "445"
  }
  ]
               }
  }
      },
      "Outputs" :
      {
            "SecurityGroupID" :
            {
```

```
  "Description" : "Security Group ID",
              "Value" : { "Ref" : "ADSGWest" }
         }
     }
}
```
#### **Copyright-Informationen**

Copyright © 2024 NetApp. Alle Rechte vorbehalten. Gedruckt in den USA. Dieses urheberrechtlich geschützte Dokument darf ohne die vorherige schriftliche Genehmigung des Urheberrechtsinhabers in keiner Form und durch keine Mittel – weder grafische noch elektronische oder mechanische, einschließlich Fotokopieren, Aufnehmen oder Speichern in einem elektronischen Abrufsystem – auch nicht in Teilen, vervielfältigt werden.

Software, die von urheberrechtlich geschütztem NetApp Material abgeleitet wird, unterliegt der folgenden Lizenz und dem folgenden Haftungsausschluss:

DIE VORLIEGENDE SOFTWARE WIRD IN DER VORLIEGENDEN FORM VON NETAPP ZUR VERFÜGUNG GESTELLT, D. H. OHNE JEGLICHE EXPLIZITE ODER IMPLIZITE GEWÄHRLEISTUNG, EINSCHLIESSLICH, JEDOCH NICHT BESCHRÄNKT AUF DIE STILLSCHWEIGENDE GEWÄHRLEISTUNG DER MARKTGÄNGIGKEIT UND EIGNUNG FÜR EINEN BESTIMMTEN ZWECK, DIE HIERMIT AUSGESCHLOSSEN WERDEN. NETAPP ÜBERNIMMT KEINERLEI HAFTUNG FÜR DIREKTE, INDIREKTE, ZUFÄLLIGE, BESONDERE, BEISPIELHAFTE SCHÄDEN ODER FOLGESCHÄDEN (EINSCHLIESSLICH, JEDOCH NICHT BESCHRÄNKT AUF DIE BESCHAFFUNG VON ERSATZWAREN ODER -DIENSTLEISTUNGEN, NUTZUNGS-, DATEN- ODER GEWINNVERLUSTE ODER UNTERBRECHUNG DES GESCHÄFTSBETRIEBS), UNABHÄNGIG DAVON, WIE SIE VERURSACHT WURDEN UND AUF WELCHER HAFTUNGSTHEORIE SIE BERUHEN, OB AUS VERTRAGLICH FESTGELEGTER HAFTUNG, VERSCHULDENSUNABHÄNGIGER HAFTUNG ODER DELIKTSHAFTUNG (EINSCHLIESSLICH FAHRLÄSSIGKEIT ODER AUF ANDEREM WEGE), DIE IN IRGENDEINER WEISE AUS DER NUTZUNG DIESER SOFTWARE RESULTIEREN, SELBST WENN AUF DIE MÖGLICHKEIT DERARTIGER SCHÄDEN HINGEWIESEN WURDE.

NetApp behält sich das Recht vor, die hierin beschriebenen Produkte jederzeit und ohne Vorankündigung zu ändern. NetApp übernimmt keine Verantwortung oder Haftung, die sich aus der Verwendung der hier beschriebenen Produkte ergibt, es sei denn, NetApp hat dem ausdrücklich in schriftlicher Form zugestimmt. Die Verwendung oder der Erwerb dieses Produkts stellt keine Lizenzierung im Rahmen eines Patentrechts, Markenrechts oder eines anderen Rechts an geistigem Eigentum von NetApp dar.

Das in diesem Dokument beschriebene Produkt kann durch ein oder mehrere US-amerikanische Patente, ausländische Patente oder anhängige Patentanmeldungen geschützt sein.

ERLÄUTERUNG ZU "RESTRICTED RIGHTS": Nutzung, Vervielfältigung oder Offenlegung durch die US-Regierung unterliegt den Einschränkungen gemäß Unterabschnitt (b)(3) der Klausel "Rights in Technical Data – Noncommercial Items" in DFARS 252.227-7013 (Februar 2014) und FAR 52.227-19 (Dezember 2007).

Die hierin enthaltenen Daten beziehen sich auf ein kommerzielles Produkt und/oder einen kommerziellen Service (wie in FAR 2.101 definiert) und sind Eigentum von NetApp, Inc. Alle technischen Daten und die Computersoftware von NetApp, die unter diesem Vertrag bereitgestellt werden, sind gewerblicher Natur und wurden ausschließlich unter Verwendung privater Mittel entwickelt. Die US-Regierung besitzt eine nicht ausschließliche, nicht übertragbare, nicht unterlizenzierbare, weltweite, limitierte unwiderrufliche Lizenz zur Nutzung der Daten nur in Verbindung mit und zur Unterstützung des Vertrags der US-Regierung, unter dem die Daten bereitgestellt wurden. Sofern in den vorliegenden Bedingungen nicht anders angegeben, dürfen die Daten ohne vorherige schriftliche Genehmigung von NetApp, Inc. nicht verwendet, offengelegt, vervielfältigt, geändert, aufgeführt oder angezeigt werden. Die Lizenzrechte der US-Regierung für das US-Verteidigungsministerium sind auf die in DFARS-Klausel 252.227-7015(b) (Februar 2014) genannten Rechte beschränkt.

#### **Markeninformationen**

NETAPP, das NETAPP Logo und die unter [http://www.netapp.com/TM](http://www.netapp.com/TM\) aufgeführten Marken sind Marken von NetApp, Inc. Andere Firmen und Produktnamen können Marken der jeweiligen Eigentümer sein.